**IBM** 

IBM Sterling B2B Integrator

# Planification

Version 5.2

**IBM** 

IBM Sterling B2B Integrator

# Planification

Version 5.2

#### **Remarque**

Avant d'utiliser le présent document et le produit associé, prenez connaissance des informations figurant à la section [«Remarques», à la page 43.](#page-50-0)

#### **Copyright**

LE PRESENT DOCUMENT EST LIVRE EN L'ETAT SANS AUCUNE GARANTIE EXPLICITE OU IMPLICITE. IBM DECLINE NOTAMMENT TOUTE RESPONSABILITE RELATIVE A CES INFORMATIONS EN CAS DE CONTREFACON AINSI QU'EN CAS DE DEFAUT D'APTITUDE A L'EXECUTION D'UN TRAVAIL DONNE.

Ce document est mis à jour périodiquement. Chaque nouvelle édition inclut les mises à jour. Les informations qui y sont fournies sont susceptibles d'être modifiées avant que les produits décrits ne deviennent eux-mêmes disponibles. En outre, il peut contenir des informations ou des références concernant certains produits, logiciels ou services non annoncés dans ce pays. Cela ne signifie cependant pas qu'ils y seront annoncés.

Pour plus de détails, pour toute demande d'ordre technique, ou pour obtenir des exemplaires de documents IBM, référez-vous aux documents d'annonce disponibles dans votre pays, ou adressez-vous à votre partenaire commercial.

Vous pouvez également consulter les serveurs Internet suivants :

- v [http://www.fr.ibm.com \(serveur IBM en France\)](http://www.fr.ibm.com)
- v [http://www.ibm.com/ca/fr \(serveur IBM au Canada\)](http://www.ibm.com/ca/fr)
- [http://www.ibm.com \(serveur IBM aux Etats-Unis\)](http://www.ibm.com)

*Compagnie IBM France Direction Qualité 17, avenue de l'Europe 92275 Bois-Colombes Cedex*

© Copyright IBM France 2015. Tous droits réservés.

La présente édition s'applique à la version 5.2 de Sterling B2B Integrator et à toutes les versions et modifications ultérieures, sauf mention contraire dans les nouvelles éditions.

**© Copyright IBM Corporation 2000, 2015.**

# **Table des matières**

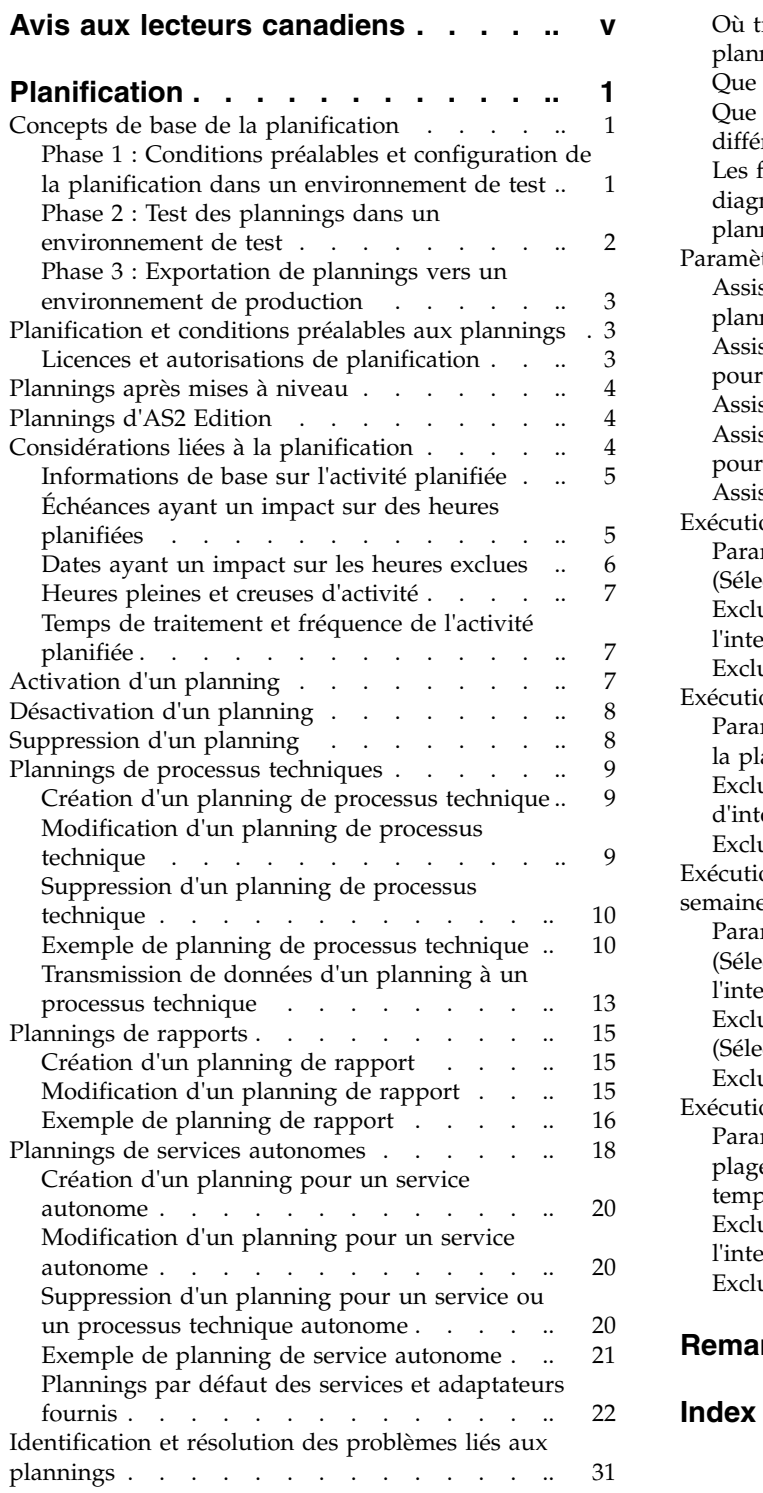

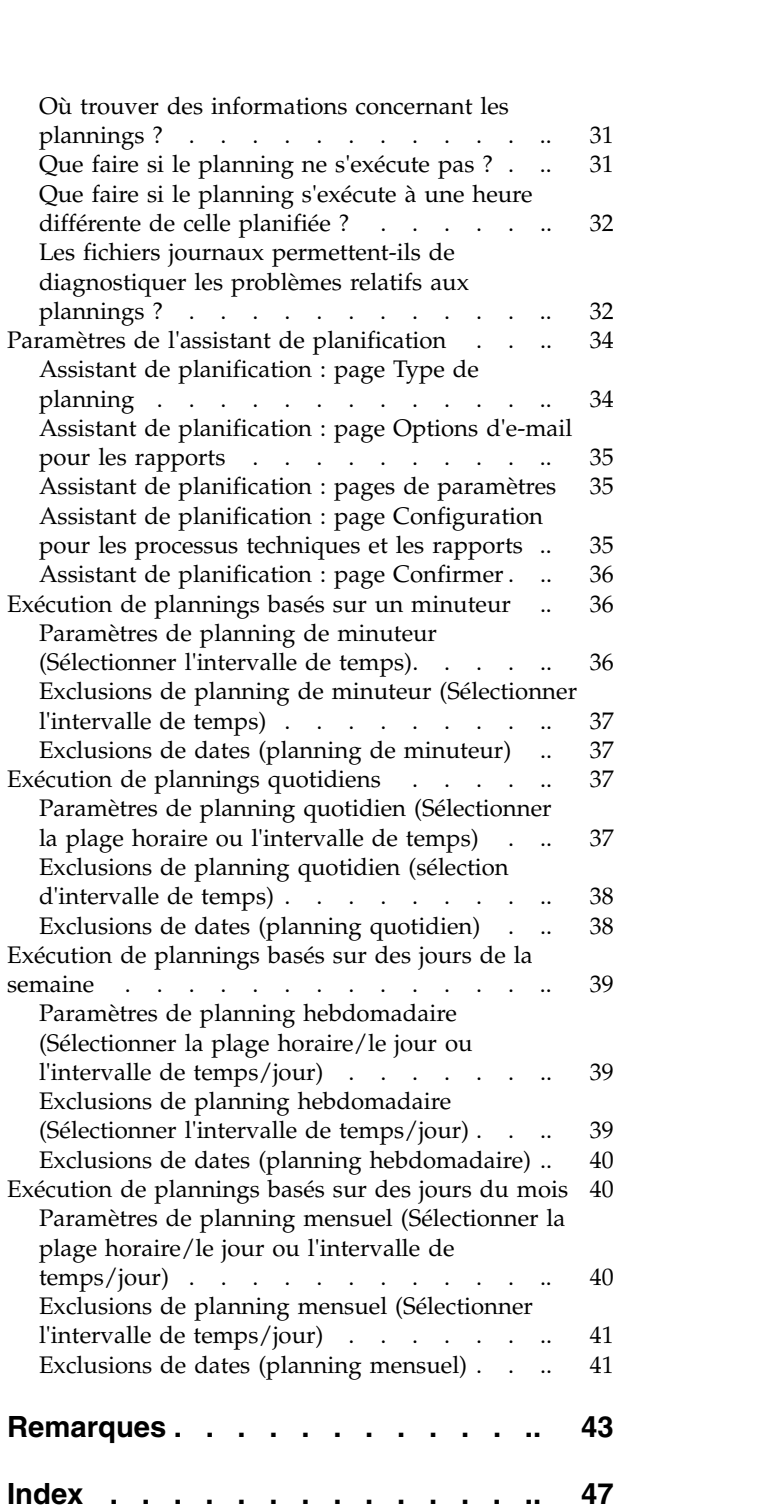

# <span id="page-6-0"></span>**Avis aux lecteurs canadiens**

Le présent document a été traduit en France. Voici les principales différences et particularités dont vous devez tenir compte.

### **Illustrations**

Les illustrations sont fournies à titre d'exemple. Certaines peuvent contenir des données propres à la France.

### **Terminologie**

La terminologie des titres IBM peut différer d'un pays à l'autre. Reportez-vous au tableau ci-dessous, au besoin.

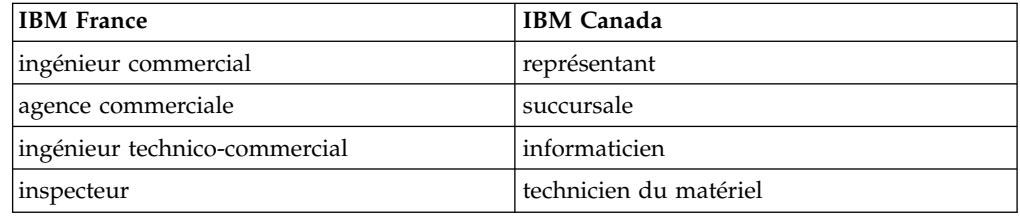

### **Claviers**

Les lettres sont disposées différemment : le clavier français est de type AZERTY, et le clavier français-canadien de type QWERTY.

### **OS/2 et Windows - Paramètres canadiens**

Au Canada, on utilise :

- v les pages de codes 850 (multilingue) et 863 (français-canadien),
- le code pays 002,
- le code clavier CF.

### **Nomenclature**

Les touches présentées dans le tableau d'équivalence suivant sont libellées différemment selon qu'il s'agit du clavier de la France, du clavier du Canada ou du clavier des États-Unis. Reportez-vous à ce tableau pour faire correspondre les touches françaises figurant dans le présent document aux touches de votre clavier.

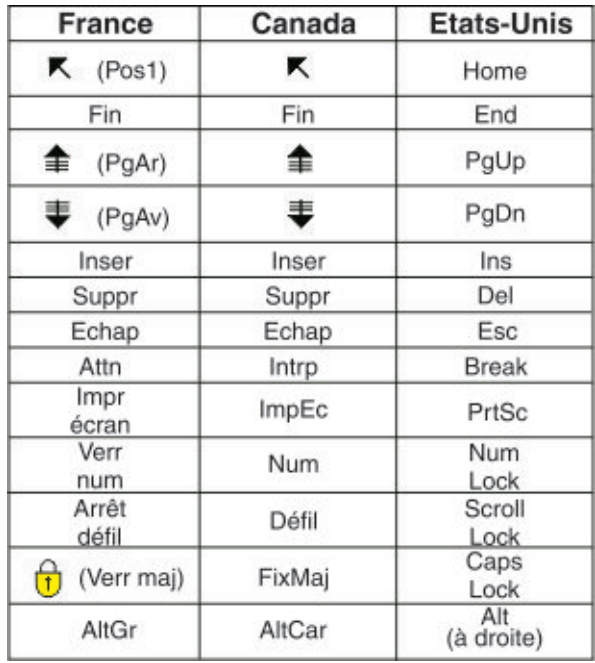

### **Brevets**

Il est possible qu'IBM détienne des brevets ou qu'elle ait déposé des demandes de brevets portant sur certains sujets abordés dans ce document. Le fait qu'IBM vous fournisse le présent document ne signifie pas qu'elle vous accorde un permis d'utilisation de ces brevets. Vous pouvez envoyer, par écrit, vos demandes de renseignements relatives aux permis d'utilisation au directeur général des relations commerciales d'IBM, 3600 Steeles Avenue East, Markham, Ontario, L3R 9Z7.

### **Assistance téléphonique**

Si vous avez besoin d'assistance ou si vous voulez commander du matériel, des logiciels et des publications IBM, contactez IBM direct au 1 800 465-1234.

# <span id="page-8-0"></span>**Planification**

Dans IBM® Sterling B2B Integrator, vous pouvez définir des plannings pour que des processus techniques, des rapports et certains services s'exécutent automatiquement à des intervalles horaires, quotidiens, hebdomadaires ou mensuels.

Les plannings vous permettent d'améliorer les communications au sein de votre société et avec des partenaires externes à votre société. La planification offre les avantages suivants :

- v Souplesse, y compris en matière de définition des intervalles de temps et des exclusions de dates et d'heures
- v Efficacité accrue via l'automatisation de processus antérieurement manuels
- v Amélioration des temps de réponse avec vos partenaires commerciaux et autres membres de votre chaîne de valeur
- v Routine d'automatisation, tâches récurrentes et contrôle du moment et du nombre de fois où les tâches s'exécutent
- v Réduction des coûts associés à l'exécution manuelle d'activités
- v Accroissement de la productivité globale via une utilisation rationalisée des ressources

Les plannings de Sterling B2B Integrator offrent une grande souplesse en matière d'automatisation d'activités manuelles. Faites appel à un planning lorsque l'activité :

- ne requiert aucune intervention manuelle ;
- v est une routine récurrente ;
- v doit s'exécuter un jour précis ou à une date et heure précises ;
- v est de priorité basse et peut s'exécuter au cours des heures creuses.

### **Concepts de base de la planification**

Dans Sterling B2B Integrator, un *planning* est une ressource dans la base de données qui stocke des informations d'heure et de date séparément de l'activité planifiée. Les plannings identifient quand exécuter une activité (sur une base horaire, quotidienne, hebdomadaire ou mensuelle) et quand sauter l'intervalle normal en excluant une certaine heure, plage d'heures ou date. Chaque planning est utilisé pour un seul processus technique, service ou rapport de sorte que vous devez créer un planning distinct pour chaque activité commerciale.

### **Phase 1 : Conditions préalables et configuration de la planification dans un environnement de test Procédure**

- 1. Respectez les accords de licence, les autorisations et les exigences écologiques de la ressource à planifier. Voir [«Planification et conditions préalables aux](#page-10-0) [plannings», à la page 3.](#page-10-0)
- 2. Dans un environnement de test, créez ou configurez le processus technique, service ou rapport à planifier.

Testez manuellement le processus technique, service ou rapport afin de vérifier que l'activité s'exécute comme prévu.

<span id="page-9-0"></span>3. Dans un environnement de test, créez le planning du processus technique, service ou rapport.

Une fois l'écran de l'assistant de planification renseigné, le nouveau planning est activé et s'exécute à la première période de temps planifiée. De plus, si vous sélectionnez l'option Exécuter au démarrage, l'activité planifiée s'exécute une fois juste après enregistrement du planning dans la base de données. Par la suite, l'activité s'exécute au redémarrage de Sterling B2B Integrator.

### **Phase 2 : Test des plannings dans un environnement de test Pourquoi et quand exécuter cette tâche**

Test et identification et résolution des problèmes de planning dans un environnement de test.

### **Procédure**

- 1. Cette section vous explique comment tester des activités planifiées en désactivant le planning, exécutant l'activité manuellement et réactivant le planning. Les plannings qui viennent d'être créés étant automatiquement activés, vous devez les désactiver avant d'exécuter l'activité manuellement. Sinon, des erreurs peuvent se produire si vous exécutez manuellement une activité alors que le planning l'exécute déjà automatiquement. Une fois le test manuel effectué, vous devez réactiver le planning pour qu'il fonctionne. Dans l'assistant de planification, n'utilisez pas l'option Ne pas planifier pour arrêter ou désactiver un planning. Si vous sélectionnez cette option, vous ne pourrez plus activer le planning ; vous devrez le recréer. Utilisez cette option uniquement pour signifier qu'un service ou un rapport ne doit jamais utiliser de planning.
- 2. Testez les plannings dans votre environnement de test pour vous assurer que le service, le processus technique ou le rapport s'exécute selon le planning et dans des créneaux horaires acceptables. Par exemple, vous pouvez créer une configuration d'adaptateur de système de fichiers afin de collecter des fichiers sur un système de fichiers chaque jour, toutes les 20 minutes. Le planning est secondaire si la configuration d'adaptateur de système de fichiers ne collecte pas les fichiers appropriés sur le système de fichiers approprié. Dans ce cas, vous devez rectifier la configuration de service avant de tester de nouveau le planning.
- 3. Assurez-vous de tester le planning dans des conditions de performance normales dans votre environnement de test. Par exemple, un test portant sur de nombreux plannings révèle que la taille des rapports ou des processus techniques planifiés nécessite que vous modifiez les heures planifiées en fonction des charges de traitement du système. De plus, vous pouvez détecter que l'exécution d'une activité à intervalles trop courts n'est pas productive. Dans ce cas, vous pouvez modifier le planning et augmenter l'intervalle entre les exécutions.
- 4. Vous pouvez également créer des tests de performances des heures de traitement basés sur la taille des rapports ou les résultats escomptés afin d'affiner encore plus le planning, de sorte que vous puissiez dans l'avenir planifier des activités similaires avec une plus grande précision.

## <span id="page-10-0"></span>**Phase 3 : Exportation de plannings vers un environnement de production**

### **Procédure**

1. Exportez le planning depuis votre environnement de test et importez-le dans votre environnement de production.

L'importation et l'exportation de plannings s'effectuent comme l'importation et l'exportation de n'importe quelle autre ressource. Vous pouvez exporter et importer un ou plusieurs plannings à la fois.

- 2. Dans l'environnement de production, vérifiez que le planning importé est activé et contrôlez l'activité planifiée. Une fois l'intervalle de temps du planning terminé, vérifiez les sorties du processus technique, du service ou adaptateur ou du rapport.
	- a. Si les sorties sont correctes et dans des paramètres de temps acceptables, le test a réussi.
	- b. Si les sorties sont correctes mais pas dans des paramètres de temps acceptables, vous devrez sans doute modifier le planning.
	- c. Si aucune sortie ne laisse supposer que le planning ne s'est pas exécuté, vérifiez que l'activité s'est exécutée en utilisant les fonctions de surveillance disponibles dans Sterling B2B Integrator.
- 3. Dans votre environnement de production, contrôlez et ajustez au besoin le planning.

Vous devrez peut-être désactiver puis réactiver les plannings dans l'environnement de production si vous voulez obtenir la sortie de l'activité planifiée à une heure située hors du planning normal. Par exemple, vous pouvez avoir besoin de générer un rapport pour une réunion urgente alors que l'exécution du rapport est planifiée pour le lendemain. Vous devez donc exécuter le rapport manuellement pour obtenir les dernières informations disponibles pour la réunion. Dans ce cas, vous désactivez le planning pour réduire les risques d'erreur, exécutez le rapport manuellement, puis réactivez le planning afin que le rapport s'exécute de nouveau automatiquement le lendemain.

### **Planification et conditions préalables aux plannings**

Lorsque vous créez un planning, il ne suffit pas de définir une heure et une date à laquelle une activité doit s'exécuter. Vous devez tenir compte de la manière dont le planning fonctionne au niveau global dans Sterling B2B Integrator et par rapport aux activités de vos partenaires commerciaux.

La création d'un planning pour automatiser des activités peut être bénéfique à votre société sur plusieurs plans, par exemple réduire les temps de réponse et améliorer les communications avec les partenaires de votre chaîne de valeur. Toutefois, créer un planning pour une activité qui s'exécute à une heure inappropriée et qui entraîne une perte d'opportunité commerciale ou planifier une activité gourmande en ressources pendant les heures pleines peut nuire aux performances du système ou générer des erreurs ou une perte de recette pour votre société.

### **Licences et autorisations de planification**

Avant de définir des plannings dans un environnement de production, vous devez remplir les conditions préalables suivantes :

- <span id="page-11-0"></span>v Détenir le fichier de licence approprié pour les services et activités que vous voulez planifier.
- v Avoir appliqué les autorisations de sécurité appropriées sur votre compte utilisateur.

#### **Interface utilisateur Gestionnaire de processus techniques**

Permet de télécharger l'application Graphical Process Modeler (GPM) et de créer et gérer des processus techniques.

#### **Interface utilisateur Rapports**

Permet de créer, de gérer et de planifier des rapports.

#### **Interface utilisateur Services**

Permet d'installer, de configurer, de gérer et de planifier des services.

#### **Interface utilisateur Planificateur**

Permet de planifier des processus techniques et de rechercher et de modifier des plannings de processus technique et de service.

#### **Interface utilisateur Importer/Exporter**

Permet d'exporter des plannings, ainsi que les processus techniques, services ou rapports associés, vers un autre système Sterling B2B Integrator, et d'importer des plannings et ressources dans Sterling B2B Integrator.

#### **Interface utilisateur Journaux**

Permet d'afficher les fichiers journaux schedule.log et reports.log afin d'identifier et résoudre des problèmes liés aux plannings.

### **Plannings après mises à niveau**

Lorsque vous procédez à une mise à niveau de Sterling B2B Integrator, vos plannings passent au niveau de la nouvelle version et s'exécutent selon les paramètres de planning que vous avez configurés.

Après avoir mis à niveau Sterling B2B Integrator, vous pouvez vérifier les plannings en sélectionnant **Déploiement** > **Plannings** > **Rechercher**. Vérifiez pour chaque planning qu'il est correctement défini et activé.

### **Plannings d'AS2 Edition**

Dans AS2 Edition de Sterling B2B Integrator, vous pouvez définir des plannings uniquement pour des processus techniques. AS2 Edition ne prend pas en charge les rapports ou les plannings pour les services.

- v Une fois AS2 Edition installé, il n'existe aucun planning par défaut de processus techniques.
- AS2 Edition répertorie uniquement les plannings de processus techniques créés dans AS2 Edition. Toutefois, la version complète de Sterling B2B Integrator répertorie les plannings de processus techniques créés dans la version complète et dans AS2 Edition.

### **Considérations liées à la planification**

Cette section récapitule les divers éléments à prendre en considération pour la planification de processus techniques, de services et de rapports.

### <span id="page-12-0"></span>**Informations de base sur l'activité planifiée**

Quel type d'activité planifiez-vous et où est envoyée la sortie obtenue ?

### **Planifiez-vous un processus technique, un rapport ou un service ?**

Assurez-vous que le processus technique, rapport ou service est créé ou configuré et que vous connaissez le nom de la ressource.

Par exemple, vous voulez planifier une activité d'exportation, mais vous ne pouvez planifier le service **Exporter** que s'il se trouve dans un processus technique. Vous devez créer le processus technique en y incluant le service **Exporter**, puis planifier le processus technique.

L'activité planifiée détermine comment créer le planning. Certains services peuvent être planifiés indépendamment d'un processus technique.

### **Si vous planifiez un processus technique, des données doivent-elles être transmises au processus technique ?**

Le planificateur peut transmettre des données XML à un processus technique qu'il appelle. Vous définissez des paires valeur-nom pour les données lors de la création du planning.

#### **Qui ou quel processus technique ou service a besoin de la sortie générée par le processus technique, le service ou le rapport planifié ?**

Par exemple, votre responsable peut demander un rapport quotidien à une heure précise ou un processus technique peut nécessiter la sortie d'un autre processus technique.

Ceci détermine à qui envoyer la sortie obtenue ou quel processus technique ou service est appelé par l'activité planifiée.

#### **Le processus technique ou le service qui utilise la sortie obtenue est-il également planifié ?**

Par exemple, vous pouvez planifier un processus technique qui génère une facture nécessaire à un autre processus technique planifié.

Ceci détermine les dates et heures du planning puisque l'activité planifiée qui génère la sortie doit se terminer avant le démarrage de la seconde activité planifiée.

### **Exécutez-vous le processus technique, le service ou le rapport manuellement parallèlement à un planning ?**

Par exemple, vous pouvez avoir besoin de générer un rapport manuellement en cas d'urgence alors que le rapport est planifié pour s'exécuter toutes les heures. Pour éviter les erreurs, vous ne voulez pas exécuter le rapport manuellement à l'heure à laquelle il est planifié pour s'exécuter. Vous devez désactiver le planning avant d'exécuter manuellement l'activité planifiée.

### **Échéances ayant un impact sur des heures planifiées**

Des échéances internes et externes ont-elles un impact sur le moment où le planning doit être défini ? Des échéances peuvent déterminer les dates et heures auxquelles planifier l'exécution d'une activité.

#### **Périodes de génération de rapports de votre société**

La génération de rapports sur divers types d'informations pour différents départements de votre société peut avoir des répercussions sur les plannings de vos processus techniques, services et rapports.

### **Modifications de priorité ou de stratégie de votre société**

Des modifications de priorité ou de stratégie peuvent entraîner des

<span id="page-13-0"></span>changements quant à la priorité de certains processus techniques par rapport à d'autres et à l'importance de certains rapports par rapport à d'autres.

Ces situations peuvent avoir des répercussions sur la planification des activités dans Sterling B2B Integrator. Tenir compte de ces éléments vous aidera à déterminer les types de planning qui conviennent et si une activité doit s'exécuter pendant les heures pleines ou les heures creuses.

#### **Accords des partenaires commerciaux**

Les accords avec les partenaires commerciaux peuvent inclure des clauses relatives aux temps de traitement des documents, aux pénalités associées aux défauts de temps de réponse critiques ainsi que d'autres informations importantes pour la communication avec vos partenaires commerciaux tout au long de votre chaîne de valeur.

Par exemple, si un partenaire commercial nécessite que vous traitiez un document dans les 30 minutes qui suivent la réception du document.

### **Dates ayant un impact sur les heures exclues**

Existe-t-il des dates ou des heures auxquelles l'exécution du planning est inutile ? Des dates de congés ou d'autres événements peuvent déterminer des dates et heures auxquelles le planning est ignoré ou auxquelles un planning de moindre priorité doit s'exécuter.

#### **Congés et calendriers de société**

Les congés et calendriers d'une société déterminent le meilleur moment pour générer un gros rapport ou exécuter un processus technique. Les congés peuvent également déterminer les dates à exclure de vos plannings.

Par exemple, si vous devez générer un gros rapport pour le 3 janvier chaque année et que votre société ferme le jour de l'an, vous pouvez planifier l'exécution du rapport au 1er janvier tandis qu'un maximum de ressources sont disponibles dans Sterling B2B Integrator. Vous pouvez également ignorer le 1er janvier pour un rapport de routine qui n'est pas nécessaire lorsque la société est fermée.

#### **Périodes de temps de traitement intenses au cours du trimestre**

Les plannings de priorité basse doivent exclure les temps de traitement de gros volumes.

### **Maintenance programmée de Sterling B2B Integrator ou d'autres systèmes intégrés à Sterling B2B Integrator soit dans votre société ou chez vos partenaires commerciaux.**

La maintenance programmée est nécessaire pour tous les systèmes. Lorsque vous effectuez des opérations de maintenance sur Sterling B2B Integrator ou sur d'autres systèmes qui y sont intégrés, vous pouvez désactiver les plannings qui doivent s'exécuter pendant ces périodes de maintenance. Ou bien vous pouvez planifier des activités aux alentours de ces périodes. L'un ou l'autre de ces ajustements permettra de réduire les problèmes de niveau de performance provoqués par les plannings qui tentent de s'exécuter mais génèrent des erreurs ou par les plannings placés en attente.

De plus, si vous tenez compte de la maintenance programmée de vos partenaires commerciaux, vous pouvez planifier vos activités autour de ces périodes de maintenance et utiliser des ressources Sterling B2B Integrator pour d'autres traitements.

### <span id="page-14-0"></span>**Heures pleines et creuses d'activité**

Sur votre système, quelles sont les heures pleines et les heures creuses d'activité au cours de la journée, de la semaine, du mois ? Repérer les heures pleines et creuses d'activité peut vous aider à déterminer quand exécuter les activités de priorité élevée et celles de priorité basse dans Sterling B2B Integrator afin d'améliorer les performances et d'optimiser l'utilisation des ressources du système.

**Par exemple, si l'essentiel des demandes de traitement pour Sterling B2B Integrator arrive chaque jour entre 8:00 a.m.et 5:00 p.m, vous ne planifierez pas des tâches de priorité basse dans cet intervalle de temps.**

Les heures pleines sont celles auxquelles les plannings de priorité basse doivent être évités ou exclus de manière à ne pas réduire les niveaux de performance de Sterling B2B Integrator.

**Par exemple, si les demandes de traitement pour Sterling B2B Integrator sont très peu nombreuses chaque jour entre 2:00 a.m. et 5:00 p.m., planifiez les tâches de priorité basse dans cet intervalle de temps.**

Les heures creuses sont celles auxquelles les plannings de priorité basse doivent être inclus de manière à ne pas réduire les niveaux de performance de Sterling B2B Integrator.

### **Temps de traitement et fréquence de l'activité planifiée**

Le temps de traitement et la fréquence de l'activité planifiée ont un impact sur les intervalles de planification.

**Temps total de traitement nécessaire au processus technique, service ou rapport** Le temps total de traitement est un élément critique des processus

techniques, services et rapports afin d'éviter les chevauchements d'exécution.

Par exemple, si un processus technique nécessite 30 minutes au total pour s'exécuter, vous ne devez pas le planifier pour exécution toutes les 10 minutes car cela provoquerait des erreurs.

### **Fréquence à laquelle les données ou le traitement sont requis**

Déterminer la fréquence à laquelle des données ou un traitement sont requis permet de déterminer le type de planning le mieux adapté à l'activité.

Par exemple, si une configuration d'adaptateur de système de fichiers collecte des documents dans un système de fichiers toutes les 10 minutes, pour que ces documents soient utilisées dans un autre processus technique, le meilleur type de planning est Minuteur. En revanche, si la configuration de service collecte des documents chaque vendredi à 3:00 p.m., un planning de type Hebdomadaire sera mieux adapté.

### **Activation d'un planning**

### **Pourquoi et quand exécuter cette tâche**

L'activation d'un planning le rend actif et enclenche l'exécution de l'activité associée selon les paramètres du planning. Un planning doit être activé pour s'exécuter.

### **Procédure**

1. Sélectionnez **Déploiement** > **Plannings**.

<span id="page-15-0"></span>2. A l'aide de Rechercher ou Liste, identifiez le planning souhaité, puis cliquez sur **OK**.

Pour trouver un planning de rapport, recherchez le processus technique créé pour le planning. Son format est *nomrapport*\_scheduleBP.

3. Dans la page Plannings, localisez le planning, puis cochez la case de la colonne **Activé**.

Le planning est immédiatement activé et s'exécute à la prochaine heure planifiée.

### **Désactivation d'un planning**

### **Pourquoi et quand exécuter cette tâche**

La désactivation d'un planning le rend inactif. Désactivez un planning pour l'arrêter en vue de le modifier ou pour exécuter l'activité manuellement.

### **Procédure**

- 1. Sélectionnez **Déploiement** > **Plannings**.
- 2. A l'aide de Rechercher ou Liste, identifiez le planning souhaité, puis cliquez sur **OK**.

Pour trouver un planning de rapport, recherchez le processus technique créé pour le planning. Son format est *nomrapport*\_scheduleBP.

3. Dans la page Plannings, localisez le planning, puis supprimez la coche de la colonne **Activé**.

Le planning est immédiatement désactivé et ne s'exécutera plus tant qu'il n'aura pas été réactivé.

### **Suppression d'un planning**

Vous pouvez supprimer un planning indépendamment de l'activité qu'il doit appeler. La fonction de suppression ne supprime pas le processus technique, service ou rapport que le planning appelle.

### **Pourquoi et quand exécuter cette tâche**

La désactivation d'un planning arrête l'exécution du planning, mais conserve l'activité active dans Sterling B2B Integrator.

**Remarque :** Ne supprimez pas les services préconfigurés d'archivage, d'indexation ou de purge. La suppression de ces services dégraderait les performances de votre système.

### **Procédure**

- 1. Sélectionnez **Déploiement** > **Plannings**.
- 2. A l'aide de Rechercher ou Liste, identifiez le planning souhaité, puis cliquez sur **OK**.

Pour trouver un planning de rapport, recherchez le processus technique créé pour le planning. Son format est *nomrapport*\_scheduleBP.

- 3. Dans la page Plannings, localisez le planning, puis sélectionnez **Supprimer**. L'écran Récapitulatif de ressource affiche les données de planification que vous pouvez vérifier.
- 4. Cliquez sur **Suivant** pour poursuivre la procédure de suppression.

L'écran de confirmation s'affiche.

5. Cliquez sur **Supprimer** pour confirmer la suppression du planning de processus technique.

Le planning est immédiatement supprimé. Les autres processus techniques associés à ce planning, tels que des processus amorcés, ne seront pas traités.

6. Cliquez sur **Précédent** pour continuer.

### <span id="page-16-0"></span>**Plannings de processus techniques**

Vous pouvez définir des plannings pour qu'un processus technique s'exécute automatiquement à un intervalle horaire, quotidien, hebdomadaire ou mensuel. Vous pouvez également utiliser un planning pour transmettre des données structurées XML à un processus technique lorsque le planificateur l'appelle.

### **Création d'un planning de processus technique**

### **Procédure**

- 1. Créez ou identifiez le processus technique à planifier.
- 2. Dans Sterling B2B Integrator, sélectionnez **Déploiement** > **Plannings**. Dans Sterling B2B Integrator AS2 Edition, sélectionnez **Menu Administration** > **Plannings**.
- 3. En regard de Planifier un processus technique, cliquez sur **OK**.
- 4. Renseignez les panneaux de l'assistant de planification pour définir le planning. Vous pouvez exécuter un planning sur la base d'un minuteur, quotidiennement, certains jours de la semaine ou certains jours du mois.
- 5. Si vous voulez que le planning transmette des données XML au processus technique, procédez comme suit dans l'écran Sélectionner un processus technique et une paire valeur-nom :
	- a. Dans la liste, sélectionnez le processus technique à planifier.
	- b. Entrez les valeurs de la première paire valeur-nom.
	- c. Au besoin, cochez la case **Ajouter**.
	- d. Cliquez sur **Ajouter**.
- 6. Répétez l'étape 5 si vous voulez définir d'autres paires valeur-nom. Lorsque vous avez terminé, cliquez sur **Suivant**.

Cliquez sur **Terminer** dans l'écran de confirmation. Le planning est alors enregistré, activé et prêt pour exécution.

### **Modification d'un planning de processus technique Procédure**

- 1. Désactivez le planning à modifier. Cette action évite les erreurs qui risqueraient de se produire si le planning s'exécutait pendant que vous le modifiez.
- 2. Dans Sterling B2B Integrator, sélectionnez **Déploiement** > **Plannings**. Dans Sterling B2B Integrator AS2 Edition, sélectionnez **Menu Administration** > **Plannings**.
- 3. Si vous connaissez le nom du planning, saisissez-le dans la zone **Recherchez**, puis cliquez sur **OK**.

Sinon, dans la zone de liste, sélectionnez **Processus techniques**, puis cliquez sur **OK**. Dans la liste des plannings, cliquez sur **modifier** en regard du planning souhaité.

<span id="page-17-0"></span>4. Renseignez les panneaux de l'assistant de planification pour terminer la configuration du planning.

Vous pouvez exécuter un planning sur la base d'un minuteur, quotidiennement, certains jours de la semaine ou certains jours du mois.

Cliquez sur **Terminer** pour enregistrer et appliquer les modifications apportées au planning.

5. Activez le planning.

### **Suppression d'un planning de processus technique Procédure**

- 1. Dans Sterling B2B Integrator, sélectionnez **Déploiement** > **Plannings**. Dans Sterling B2B Integrator AS2 Edition, sélectionnez **Menu Administration** > **Plannings**.
- 2. Saisissez le nom du planning dans la zone **Rechercher**, puis cliquez sur **OK**. Si vous ne connaissez pas le nom exact du planning, sélectionnez **Processus techniques dans la zone de liste**, puis cliquez sur **OK**.
- 3. Cliquez sur **Supprimer** en regard du planning à supprimer. L'écran Récapitulatif de ressource affiche les données de planification que vous pouvez vérifier.
- 4. Cliquez sur **Suivant** pour poursuivre la procédure de suppression. L'écran de confirmation s'affiche.
- 5. Cliquez sur **Supprimer** pour confirmer la suppression du planning de processus technique.

Le planning est immédiatement supprimé. Les autres processus techniques associés à ce planning, tels que des processus amorcés, ne seront pas traités.

6. Cliquez sur **Précédent** pour continuer.

### **Exemple de planning de processus technique**

Cet exemple se compose de quatre tâches de planification :

- v Planification d'un processus technique à plusieurs intervalles de temps chaque jour (planning de minuteur)
- Planification d'un processus technique chaque jour à une heure spécifique (planning quotidien)
- Planification d'un processus technique un jour par semaine à une heure spécifique (planning hebdomadaire)
- v Planification d'un adaptateur de processus technique un jour par mois à une heure spécifique (planning mensuel)

Votre activité met en oeuvre divers types de processus, du plus simple au plus complexe. Bon nombre de ces processus s'articulent autour d'accusés de réception. Ces accusés de réception sont essentiels dans la conduite d'opérations commerciales avec les partenaires de votre chaîne de valeur. Lorsque vos partenaires commerciaux ne vous renvoient pas d'accusé de réception, il est probable que le processus technique a échoué, n'a pas été exécuté ou est en attente.

Vous pouvez planifier l'exécution du processus technique prédéfini OverdueAckCheck à intervalles réguliers chaque jour afin de détecter les processus techniques n'ayant pas reçu d'accusé de réception.

De plus, vous pouvez créer un processus technique qui s'exécute quotidiennement afin de générer des statistiques de performance à comparer à vos tests de performance, ou économiser des ressources en soumettant des données par lot à vos partenaires commerciaux pendant les heures creuses ou en envoyant vos factures à vos plus petits partenaires commerciaux une fois par mois au lieu de plusieurs.

En analysant vos courbes d'activité passées à l'aide d'un rapport sur l'utilisation des processus techniques et d'autres rapports et données statistiques dans Sterling B2B Integrator vous pouvez détecter des pics d'activité entre 8:00 a.m. et 10:00 p.m. et déterminer que les volumes d'activité moyens à importants utilisent une grande quantité de ressources Sterling B2B Integrator au cours de ces pics d'activité.

Sur la base de l'analyse précédente, vous instaurez le planning suivant :

- v Exécution du processus technique OverdueAckCheck chaque jour toutes les 30 minutes afin de détecter les processus techniques en attente d'un accusé de réception.
- v Exécution d'un test de performances chaque jour pendant les heures creuses à 11:00 p.m.
- v Exécution hebdomadaire d'un processus technique de soumission dans un lot des mises à jour de la mappe à vos partenaires commerciaux à partir d'un système de fichiers.
- v Exécution mensuelle d'un processus technique de soumission dans un lot des factures à vos plus petits partenaires commerciaux.

La liste suivante décrit les paramètres de planning définis pour les processus techniques :

#### **OverdueAckCheck**

Processus technique à planifier : OverdueAckCheck (prédéfini dans Sterling B2B Integrator)

Minuteur ou horloge : Minuteur

Système : noeud1

Jour d'exécution : Tous les jours

Heure(s) prévue(s) : Toutes les 30 minutes

Heure(s) exclue(s) : Aucune

Date(s) exclue(s) : Aucune

Au démarrage : Non

Exécuter en tant qu'utilisateur : Admin

#### **Test de performances**

Service à planifier : Processus technique de test des performances que vous créez

Minuteur ou horloge : Horloge (quotidienne)

Système : noeud1

Jour d'exécution : Tous les jours

Heure(s) prévue(s) : 11:00 p.m.

Heure(s) exclue(s) : Aucune

Date(s) exclue(s) : Aucune

Au démarrage : Non

Exécuter en tant qu'utilisateur : Admin

#### **Mise à jour de la mappe**

Service à planifier : Processus technique par lot de mise à jour de la mappe que vous créez

Minuteur ou horloge : Horloge (hebdomadaire)

Système : noeud1

Jour d'exécution : Dimanche

Heure(s) prévue(s) : 11:00 p.m.

Heure(s) exclue(s) : Aucune

Date(s) exclue(s) : Aucune

Au démarrage : Non

Exécuter en tant qu'utilisateur : Admin

#### **Factures des petits partenaires commerciaux**

Service à planifier : Processus technique par lot d'émission de factures que vous créez

Minuteur ou horloge : Horloge (mensuel)

Système : noeud1

Jour d'exécution : Dernier jour du mois

Heure(s) prévue(s) : 11:00 p.m.

Heure(s) exclue(s) : Aucune

Date(s) exclue(s) : Aucune

Au démarrage : Non

Exécuter en tant qu'utilisateur : Admin

La figure suivante montre les processus techniques qui s'exécutent dans le planning et leurs résultats :

<span id="page-20-0"></span>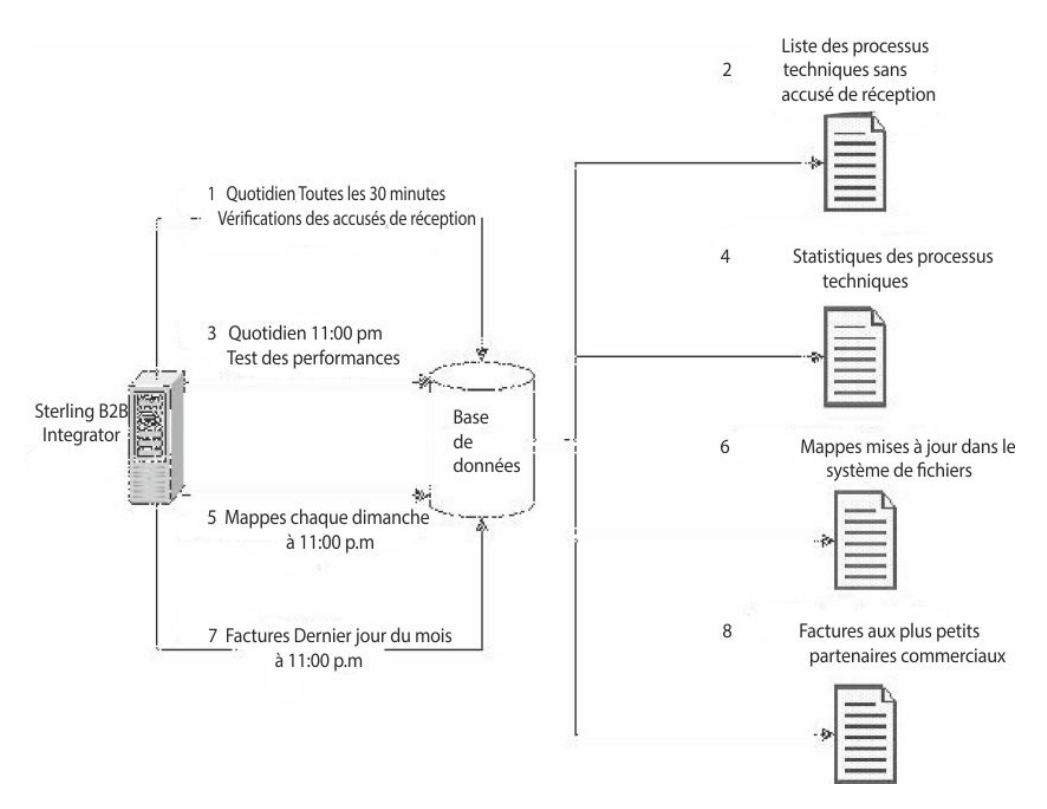

- 1. Le processus technique prédéfini OverdueAckCheck s'exécute toutes les 30 minutes à la recherche des processus techniques qui n'ont pas reçu d'accusé de réception.
- 2. Une liste de processus techniques sans accusé de réception est générée.
- 3. A 11:00 p.m. chaque jour, le processus technique de test de performances que vous avez créé s'exécute.
- 4. Les statistiques du processus technique vous permettent de vérifier si les niveaux de performance escomptés sont atteints.
- 5. Chaque dimanche à 11:00 p.m., le processus technique des mises à jour des mappes que vous avez créé pour l'envoi des mises à jour de vos mappes à vos partenaires commerciaux s'exécute.
- 6. Les mappes mises à jour sont envoyées à un système de fichiers dans lequel l'adaptateur de système de fichiers planifié des partenaires commerciaux collecte les mappes et appelle un processus technique d'importation automatique des mappes mises à jour.
- 7. Le dernier jour du mois, à 11:00 p.m., le processus technique créé pour envoyer les factures à vos plus petits partenaires commerciaux s'exécute.
- 8. Les factures sont soumises une par une à vos plus petits partenaires commerciaux, ce qui réduit l'utilisation des ressources dans Sterling B2B Integrator.

### **Transmission de données d'un planning à un processus technique**

Un planning peut transmettre des données à un processus technique à l'aide de paramètres de paires valeur-nom. Les paires valeur-nom sont définies dans des données structurées XML.

Vous pouvez exécuter un processus technique à l'aide d'un planning de deux manières :

- v En configurant un planning pour un processus technique dans l'interface utilisateur.
- En utilisant CreateSchedule XAPI.

Les deux méthodes permettent de transmettre des données structurées XML au planificateur, qui appelle le processus technique avec les données.

### **Configuration d'un planning afin de transmettre des données à un processus technique à l'aide de l'interface utilisateur**

Lors de la création d'un planning ou de la modification d'un planning existant, vous pouvez ajouter au planning des paires valeur-nom qui seront utilisées pour transmettre des données structurées XML au processus technique lorsque celui-ci est appelé.

Avant de créer le planning, vous devez déterminer les paires valeur-nom requises et si vous devez ajouter des données pour chacune.

Les paires valeur-nom sont définies lors de la création ou de la modification du planning dans l'assistant de planification, dans l'écran Sélectionner un processus technique et une paire valeur-nom.

Vous pouvez également décider si les données des paires valeur-nom pairs sont écrasées dans la base de données à chaque exécution du processus technique ou si les données de chaque exécution sont ajoutées et stockées dans la base de données. Ne configurez l'ajout des données que si des impératifs commerciaux l'imposent ; sinon, conservez la valeur par défaut.

- v Pour plus d'informations sur la création ou la modification d'un planning de processus technique, voir [«Création d'un planning de processus technique», à la](#page-16-0) [page 9](#page-16-0) ou [«Modification d'un planning de processus technique», à la page 9.](#page-16-0)
- v Pour plus d'informations sur l'assistant de planification, voir [«Paramètres de](#page-41-0) [l'assistant de planification», à la page 34.](#page-41-0)

### **Transmission de données à un processus technique à l'aide de CreateSchedule XAPI**

Au lieu d'utiliser un planning créé dans l'interface utilisateur pour appeler un processus technique (et transmettre des paires valeur-nom au processus technique), vous pouvez créer et exécuter un planning de processus technique par programmation, à l'aide de CreateSchedule XAPI.

CreateSchedule XAPI requiert les indicateurs TimingXML et NAMEVALUEPAIRXML dans son entrée.

**Remarque :** Voir la documentation Java de l'interface de programme d'application pour des informations détaillées concernant ces indicateurs et autres exigences pour CreateScheduleXML.

Si vous appelez un planning qui existe déjà, vous pouvez utiliser GetScheduleDetails XAPI pour extraire des informations pour ce planning. La sortie de GetScheduleDetails contient les deux indicateurs nécessaires en entrée pour CreateScheduleXML.

### <span id="page-22-0"></span>**Plannings de rapports**

Vous pouvez définir des plannings pour des rapports de sorte qu'ils s'exécutent automatiquement à intervalles horaires, quotidiens, hebdomadaires ou mensuels. L'application ne planifie aucun rapport par défaut. Tenez compte des considérations suivantes :

- La configuration du rapport doit exister avant de définir le planning.
- v Vous ne pouvez définir qu'un seul planning par configuration de rapport.
- v Après avoir généré un rapport planifié, stockez-le dans votre système de fichiers ou envoyez-le par courrier électronique (en format compressé) à un destinataire. Ces choix sont définis dans le cadre du planning de rapport.
- La création d'un planning pour un rapport crée automatiquement un processus technique qui utilise le nom de rapport par défaut *nomrapport*\_scheduleBP. Le processus technique d'un planning est listé avec d'autres processus techniques lorsque vous sélectionnez **Déploiement** > **Plannings** > **Liste** > **Processus techniques**.
- v Vous pouvez également planifier un rapport à l'aide du service de génération de rapports, si la configuration du rapport est prédéfinie et si vous fournissez le nom de configuration de rapport et le format du rapport.

# **Création d'un planning de rapport**

### **Procédure**

- 1. Créez ou identifiez le rapport à planifier.
- 2. A partir de **Opérations** > **Rapports**, localisez **Planifier un rapport**, puis cliquez sur **OK**.
- 3. Sur la page Configurations de rapports, effectuez les opérations suivantes :
	- v Dans **Choisissez le rapport à planifier**, sélectionnez le rapport souhaité.
	- v Sélectionnez le format à utiliser pour le rapport généré par le planning. Cliquez sur **Suivant**.
- 4. Sur la page Options d'e-mail, renseignez l'une ou les deux options suivantes, puis cliquez sur **Suivant**.
	- v Pour stocker le rapport dans votre système de fichiers, sélectionnez **Stocker les rapports dans un système de fichiers**, puis entrez le chemin d'accès à l'emplacement dans la zone **Chemin d'accès du fichier**.
	- v Pour envoyer le rapport (en format compressé) par courrier électronique à un destinataire donné, sélectionnez **Adresse électronique**, puis entrez les informations d'e-mail.
- 5. Renseignez les panneaux de l'assistant de planification pour terminer la configuration du planning.

Vous pouvez exécuter un planning sur la base d'un minuteur, quotidiennement, certains jours de la semaine ou certains jours du mois.

Cliquez sur **Terminer**. Le planning est alors enregistré, activé et prêt pour exécution.

### **Modification d'un planning de rapport Pourquoi et quand exécuter cette tâche**

Deux méthode permettent de modifier un planning de rapport :

v À partir du menu **Opérations** > **Rapports** vous pouvez rechercher le rapport et modifier son planning. Utilisez cette méthode si vous voulez modifier le format <span id="page-23-0"></span>du rapport ou la manière dont il est distribué au système de fichiers ou à un destinataire de courrier électronique. Toutefois, avec cette méthode désactiver le planning sera plus difficile.

v À partir du menu **Déploiement** > **Plannings**, vous pouvez rechercher le processus technique créé pour le planning de rapport et le modifier. Avec cette méthode, désactiver le planning avant de le modifier est aisé. Toutefois, vous ne pouvez pas modifier le format du rapport ni la manière dont il est distribué au système de fichiers ou à un destinataire de courrier électronique.

### **Procédure**

- 1. Avant de commencer, repérez le nom du processus technique qui correspond au planning de rapport voulu. Les processus techniques des plannings de rapport se nomment *nomrapport*\_scheduleBP (où *nomrapport* est le nom de la configuration de rapport par défaut).
- **Méthode A : Pour modifier le format du rapport, la manière dont il est distribué et les heures de planification Méthode B : Pour ne modifier que les heures de planification et conserver le format du rapport et les options de distribution** 1. Désactivez le processus technique du planning de rapport souhaité. Sélectionnez **Déploiement** > **Plannings** > **Liste** > **Processus techniques**. Dans la liste, désactivez la case **Activé** en regard du planning de rapport souhaité. Cliquez sur **Retourner**. 2. Sélectionnez **Opérations** > **Rapports**. Utilisez l'option Rechercher ou Liste pour afficher le rapport souhaité. Dans la liste, cliquez sur **modifier** dans la colonne Planning du rapport souhaité. 3. Indiquez le format du rapport. Cliquez sur **Suivant**. 4. Indiquez les options de distribution pour le stockage du rapport dans le système de fichiers ou son envoi à un destinataire de courrier électronique. Cliquez sur **Suivant**. 1. Désactivez le processus technique du planning de rapport souhaité. Sélectionnez **Déploiement** > **Plannings** > **Liste** > **Processus techniques**. Dans la liste, désactivez la case **Activé** en regard du planning de rapport souhaité. 2. Dans la liste, cliquez sur **modifier** en regard du planning du rapport souhaité.
- 2. Choisissez l'une des méthodes suivantes :

3. Renseignez les panneaux de l'assistant de planification pour ajuster le planning. Vous pouvez exécuter un planning sur la base d'un minuteur, quotidiennement, certains jours de la semaine ou certains jours du mois.

Cliquez sur **Terminer** pour enregistrer et appliquer les modifications apportées au planning.

4. Activez le processus technique qui correspond au planning de rapport modifié.

### **Exemple de planning de rapport**

Cet exemple se compose de trois tâches de planification :

- v Planification de la génération d'un rapport chaque jour à une heure spécifique, avec exclusions (planning quotidien)
- v Planification de la génération d'un rapport un jour par semaine à une heure spécifique (planning hebdomadaire)

• Planification de la génération d'un rapport un jour par mois à une heure spécifique (planning mensuel)

Votre responsable vous demande de fournir trois rapports à des heures différentes, tous au format HTML :

- Rapport 1 sur les processus techniques en attente chaque jour à 10:00 a.m., excepté les jours fériés tels que le premier janvier.
- Rapport 2 sur le nombre d'accusés de réception fonctionnels provenant d'un ID d'expéditeur spécifique en retard au cours de la semaine à 11:00 a.m. chaque mercredi.
- v Rapport 3 sur les définitions de processus technique modifiées au cours du mois à 04:00 p.m. le dernier jour du mois.

Vous pouvez planifier la génération automatique de ces rapports et demander à recevoir les informations liées à ces rapports par courrier électronique de manière à réduire le temps consacré aux problèmes de génération de rapports. Vous évaluez à 45 minutes le temps nécessaire pour préparer chacun des rapports ; vous devez donc les recevoir par courrier électronique une heure avant l'échéance pour répondre aux exigences de votre responsable.

Le tableau suivant décrit les paramètres de planning définis pour chaque rapport :

#### **Rapport 1**

Rapport à planifier : BPDetail\_ByState.

Ce rapport indique les états de chacun des processus techniques qui s'exécutent dans Sterling B2B Integrator.

#### Format : HTML

Adresse électronique :

- Objet : Rapport 1
- v Adresse électronique : votrenom@votreentreprise.com
- v Hôte e-mail : nom de votre serveur hôte de courrier électronique
- v Port e-mail : votre numéro de port de courrier électronique

Type de planning : Quotidien

Heure planifiée : 9:00 a.m.

Exclusions de dates : 1 - Janvier

### **Rapport 2**

Rapport à planifier : EDIOutAck\_GroupLevel\_BySenderReceiver.

Ce rapport indique l'état des accusés de réception en fonction des ID de l'émetteur ou du récepteur.

#### Format : HTML

Adresse électronique :

- Objet : Rapport 2
- v Adresse électronique : votrenom@votreentreprise.com
- v Hôte e-mail : nom de votre serveur hôte de courrier électronique
- v Port e-mail : votre numéro de port de courrier électronique

Type de planning : Jour(s) de la semaine

Heure planifiée : 10:00 a.m. Mercredi

Exclusions de dates : Aucune

#### <span id="page-25-0"></span>**Rapport 3**

Rapport à planifier : BPDefList\_ByBPDefStatus.

Ce rapport fournit une liste des définitions de processus par statut.

Format : HTML

Adresse électronique :

- Objet : Rapport 3
- v Adresse électronique : votrenom@votreentreprise.com
- v Hôte e-mail : nom de votre serveur hôte de courrier électronique
- v Port e-mail : votre numéro de port de courrier électronique

Type de planning : Jour(s) du mois

Heure planifiée : 3:00 p.m. Dernier jour du mois

Exclusions de dates : Aucune

La figure suivante montre les rapports qui sont exécutés selon le planning, vous sont envoyés par courrier électronique, puis que vous transmettez à votre responsable :

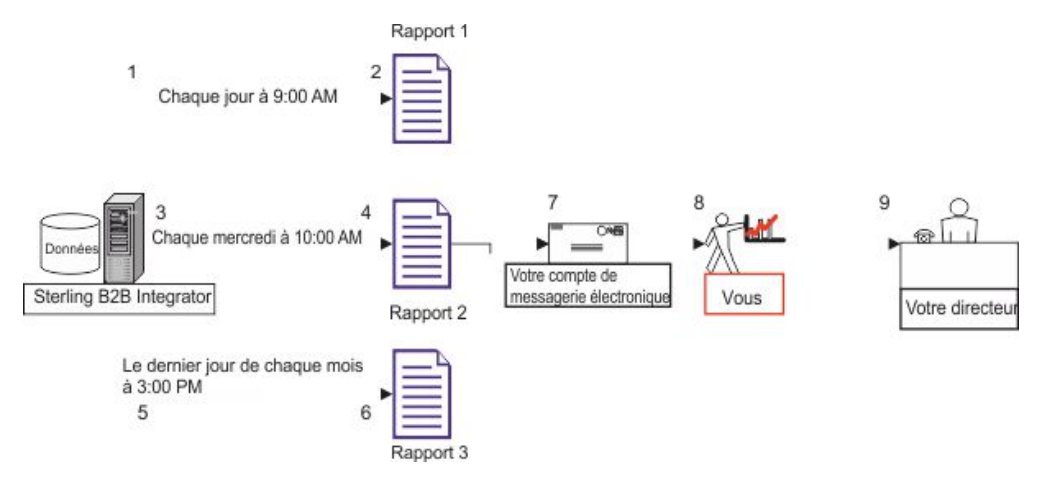

- 1. Le rapport BPDetail\_ByState (rapport 1) s'exécute chaque jour à 09:00 a.m.
- 2. Le rapport est créé puis envoyé à votre compte de messagerie électronique.
- 3. Chaque mercredi à 10:00 a.m., le rapport EDIOutAck\_GroupLevel\_BySenderReceiver (rapport 2) s'exécute.
- 4. Le rapport est créé puis envoyé à votre compte de messagerie électronique.
- 5. Le dernier jour de chaque mois à 3:00 p.m., le rapport BPDefList\_ByBPDefStatus (rapport 3) s'exécute.
- 6. Le rapport est créé puis envoyé à votre compte de messagerie électronique.
- 7. Vous extrayez les rapports de votre compte de messagerie électronique au moment approprié, puis créez les rapports destinés à votre responsable.
- 8. Vous livrez les rapports à votre responsable à l'échéance fixée.

### **Plannings de services autonomes**

Vous pouvez ne définir des plannings que pour les services et adaptateurs pouvant s'exécuter comme un service autonome. Ces services et adaptateurs peuvent toutefois être inclus dans un processus technique planifié.

<span id="page-26-0"></span>La création d'un planning pour un service fait partie de la création de la configuration de service. Vous pouvez planifier des services autonomes de sorte qu'ils s'exécutent automatiquement à intervalles horaires, quotidiens, hebdomadaires ou mensuels. Tenez compte des considérations suivantes :

- v Lorsque vous planifiez un service, la planification ne porte que sur ce service. Vous ne pouvez pas créer un planning et l'appliquer à plusieurs services en même temps.
- v Les paramètres de planification sont stockés dans la base de données utilisée avec Sterling B2B Integrator et sont internes à Sterling B2B Integrator *uniquement*. Les plannings des applications externes à Sterling B2B Integrator n'ont aucun impact sur les plannings de service et d'adaptateur créés au sein de Sterling B2B Integrator.
- v Certains adaptateurs et services autonomes sont fournis avec des plannings par défaut lorsque Sterling B2B Integrator est installé. Voir *Plannings par défaut des services et adaptateurs fournis*.
- v L'option Exécuter en tant qu'utilisateur n'est disponible que pour les superutilisateurs. Elle n'est pas disponible pour les sous-groupes du groupe Admin ni pour les autres groupes.

Les adaptateurs et services autonomes pour lesquels vous pouvez créer des plannings sont les suivants :

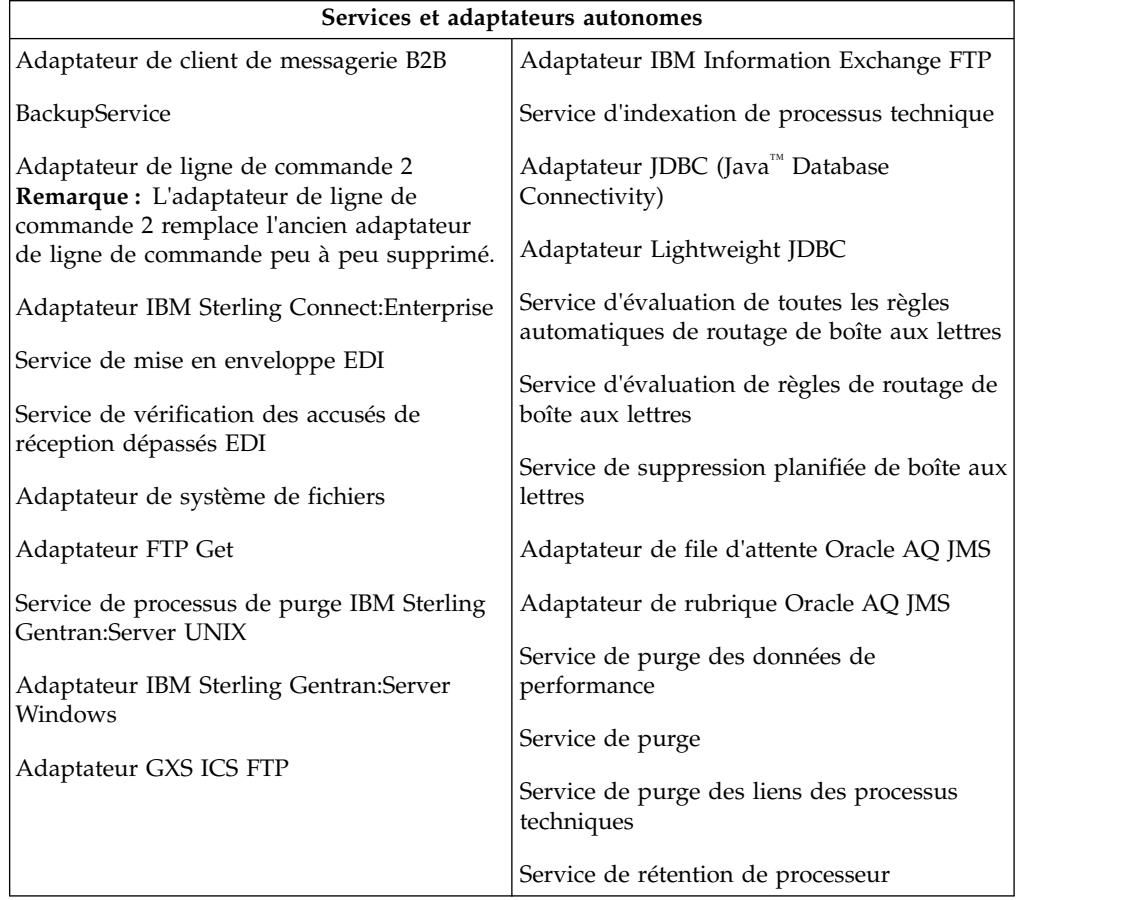

### <span id="page-27-0"></span>**Création d'un planning pour un service autonome Pourquoi et quand exécuter cette tâche**

Un planning de service est créé lors de la configuration du service.

### **Procédure**

- 1. Installez le service ou l'adaptateur.
- 2. Pour configurer le service, sélectionnez **Déploiement** > **Services** > **Configuration**. Exécutez les étapes requises pour le service ou l'adaptateur.
- 3. Lorsque la page Type de planning s'affiche, utilisez l'assistant de planification pour procéder à la configuration.

Vous pouvez exécuter un planning sur la base d'un minuteur, quotidiennement, certains jours de la semaine ou certains jours du mois.

4. Cliquez sur **Terminer**. Le planning est alors enregistré, activé et prêt pour exécution.

### **Modification d'un planning pour un service autonome Procédure**

- 1. Désactivez le planning à modifier. Cette action évite les erreurs qui risqueraient de se produire si le planning s'exécutait pendant que vous le modifiez.
- 2. Sélectionnez **Déploiement** > **Plannings**.
- 3. Saisissez le nom du planning dans la zone **Rechercher**, puis cliquez sur **OK**. Vous pouvez également sélectionner **Services dans la zone de liste**, cliquer sur **OK**, puis sur **modifier** en regard du planning souhaité dans la liste.
- 4. Renseignez les panneaux de l'assistant de planification pour ajuster le planning. Vous pouvez exécuter un planning sur la base d'un minuteur, quotidiennement, certains jours de la semaine ou certains jours du mois.
- 5. Cliquez sur **Terminer** pour enregistrer et appliquer les modifications apportées au planning.
- 6. Activez le planning.

### **Suppression d'un planning pour un service ou un processus technique autonome**

### **Procédure**

- 1. Dans Sterling B2B Integrator, sélectionnez **Déploiement** > **Plannings**. Dans Sterling B2B Integrator AS2 Edition, sélectionnez **Menu Administration** > **Plannings**.
- 2. Saisissez le nom du planning dans la zone **Rechercher**, puis cliquez sur **OK**. Vous pouvez également utiliser la zone de liste, sélectionner **Processus techniques ou services**, puis cliquer sur **OK**.
- 3. Cliquez sur **Supprimer** en regard du planning à supprimer. L'écran Récapitulatif de ressource affiche les données de planification que vous pouvez vérifier.
- 4. Cliquez sur **Suivant** pour poursuivre la procédure de suppression. L'écran de confirmation s'affiche.
- 5. Cliquez sur **Supprimer** pour confirmer.

Le planning est immédiatement supprimé. Les autres processus techniques associés à ce planning, tels que des processus amorcés, ne seront pas traités. 6. Cliquez sur **Précédent** pour continuer.

### <span id="page-28-0"></span>**Exemple de planning de service autonome**

Cet exemple se compose de deux tâches de planification :

- v Planification d'un adaptateur de système de fichiers un jour par semaine à une heure spécifique. (planning hebdomadaire)
- v Planification d'un adaptateur IBM Sterling Gentran:Server Windows un jour par mois à une heure spécifique (planning mensuel)

Via l'analyse de vos tendances de traitement passées, vous déterminez que vous devez collecter des données chaque semaine sur un système de fichiers et collecter également une fois par mois sur un système de fichiers rarement utilisé des informations à partir desquelles vous générez un rapport pour votre responsable.

L'analyse de vos volumes de traitement et de vos heures pleines ainsi que l'importance de ces deux processus vous amène à décider de planifier ces deux services au cours des heures creuses :

- v Adaptateur de système de fichiers 1 (hebdomadaire) 07:00 a.m. Lundi
- v Adaptateur de système de fichiers 2 (mensuel) 06:00 a.m. Dernier jour du mois

Le tableau suivant décrit les paramètres de planning définis pour les adaptateurs de système de fichiers :

#### **Adaptateur de système de fichiers 1**

Service à planifier : Adaptateur de système de fichiers

Minuteur ou horloge : Horloge (hebdomadaire)

Système : noeud1

Jour d'exécution : Lundi

Heure(s) prévue(s) : 07:00 a.m.

Heure(s) exclue(s) : Aucune

Date(s) exclue(s) : Aucune

Au démarrage : Non

Exécuter en tant qu'utilisateur : Admin

#### **Adaptateur de système de fichiers 2**

Service à planifier : Adaptateur de système de fichiers

Minuteur ou horloge : Horloge (mensuel)

Système : noeud1

Jour d'exécution : Dernier jour du mois

Heure(s) prévue(s) : 06:00 a.m.

Heure(s) exclue(s) : Aucune

Date(s) exclue(s) : Aucune

Au démarrage : Non

Exécuter en tant qu'utilisateur : Admin

La figure suivante montre les services qui s'exécutent selon le planning et les données collectées sur les systèmes de fichiers :

<span id="page-29-0"></span>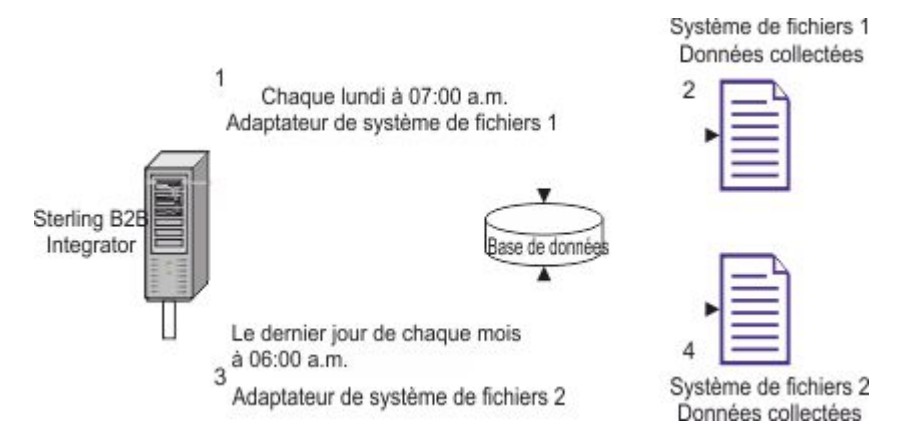

- 1. Chaque lundi à 07:00 a.m. l'adaptateur de système de fichiers 1 s'exécute dans Sterling B2B Integrator et vérifie les données du système de fichiers 1.
- 2. Les données du système de fichiers 1 sont collectées et envoyées dans Sterling B2B Integrator pour être utilisées par le processus technique ou le service approprié.
- 3. A 06:00 a.m. le dernier jour de chaque mois, le service de l'adaptateur de système de fichiers 2 s'exécute dans Sterling B2B Integrator et vérifie les données du système de fichiers 2.
- 4. Les données du système de fichiers 2 sont collectées et envoyées dans Sterling B2B Integrator pour être utilisées par le processus technique ou le service approprié, de sorte que vous pouvez générer le rapport destiné à votre responsable.

### **Plannings par défaut des services et adaptateurs fournis**

Certains services et adaptateurs sont fournis avec des plannings par défaut lors de l'installation de Sterling B2B Integrator. Vous pouvez modifier ces plannings pour les adapter à vos besoins.

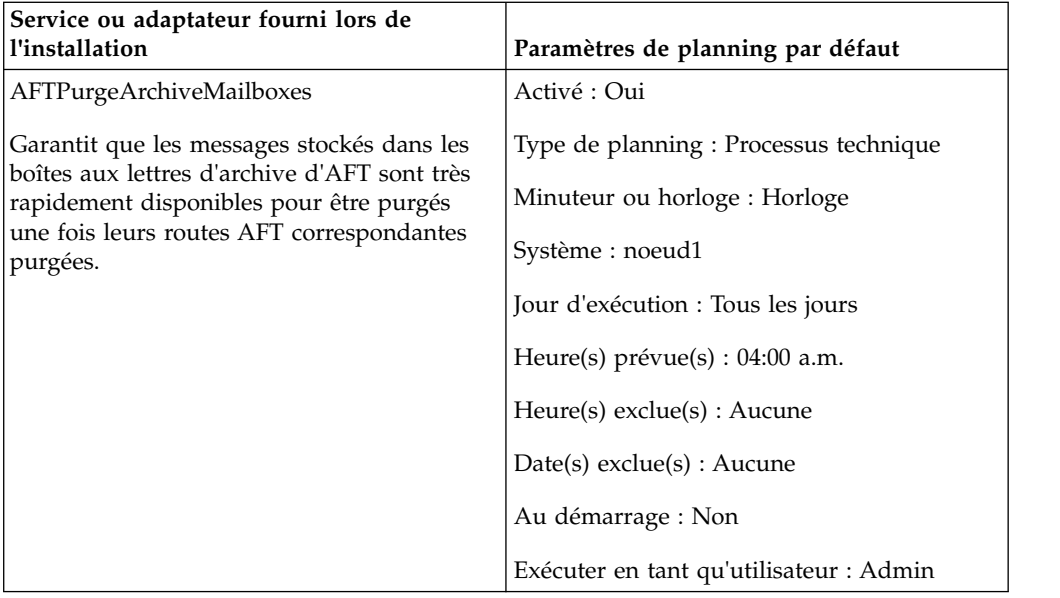

<span id="page-30-0"></span>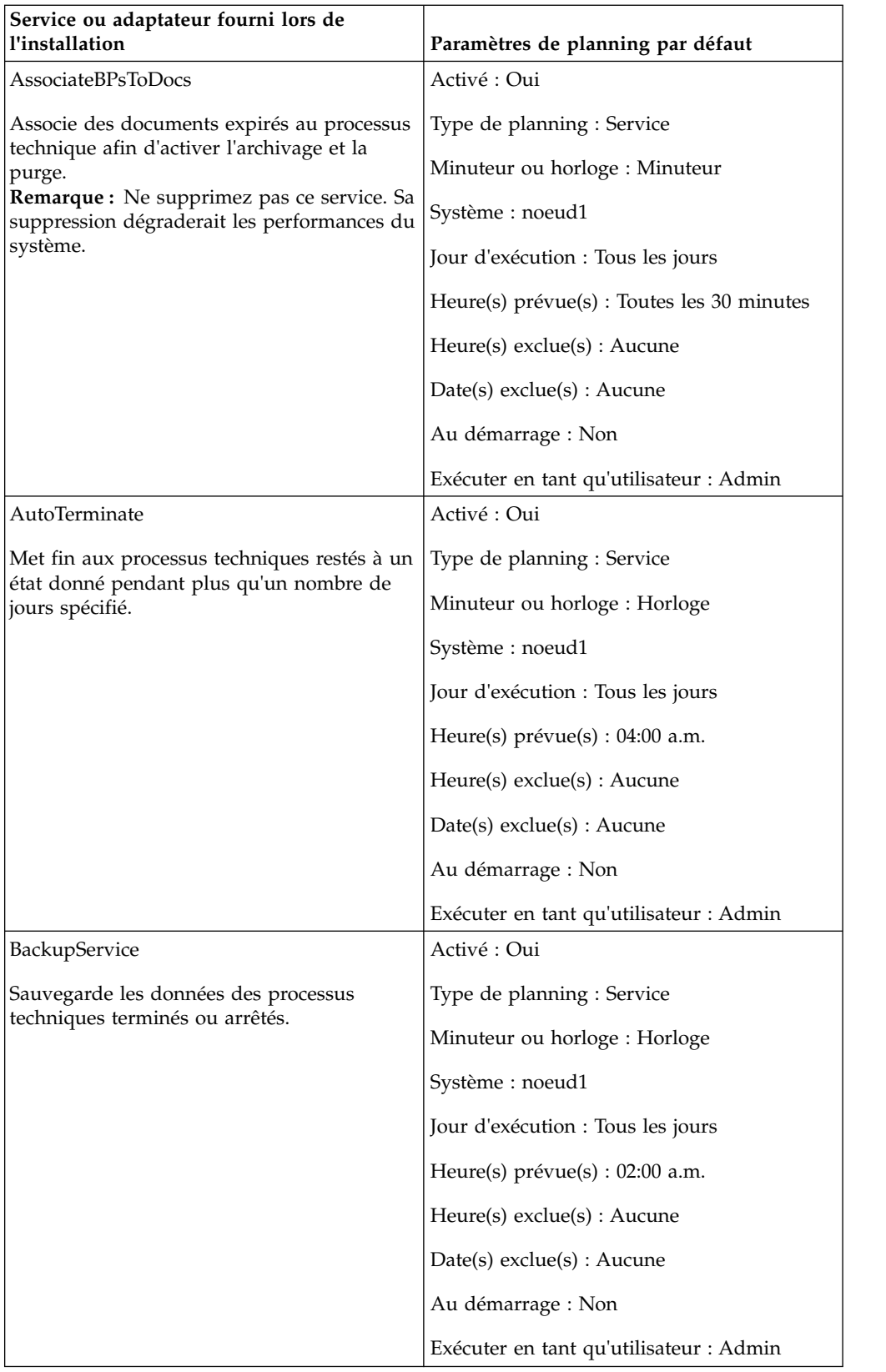

<span id="page-31-0"></span>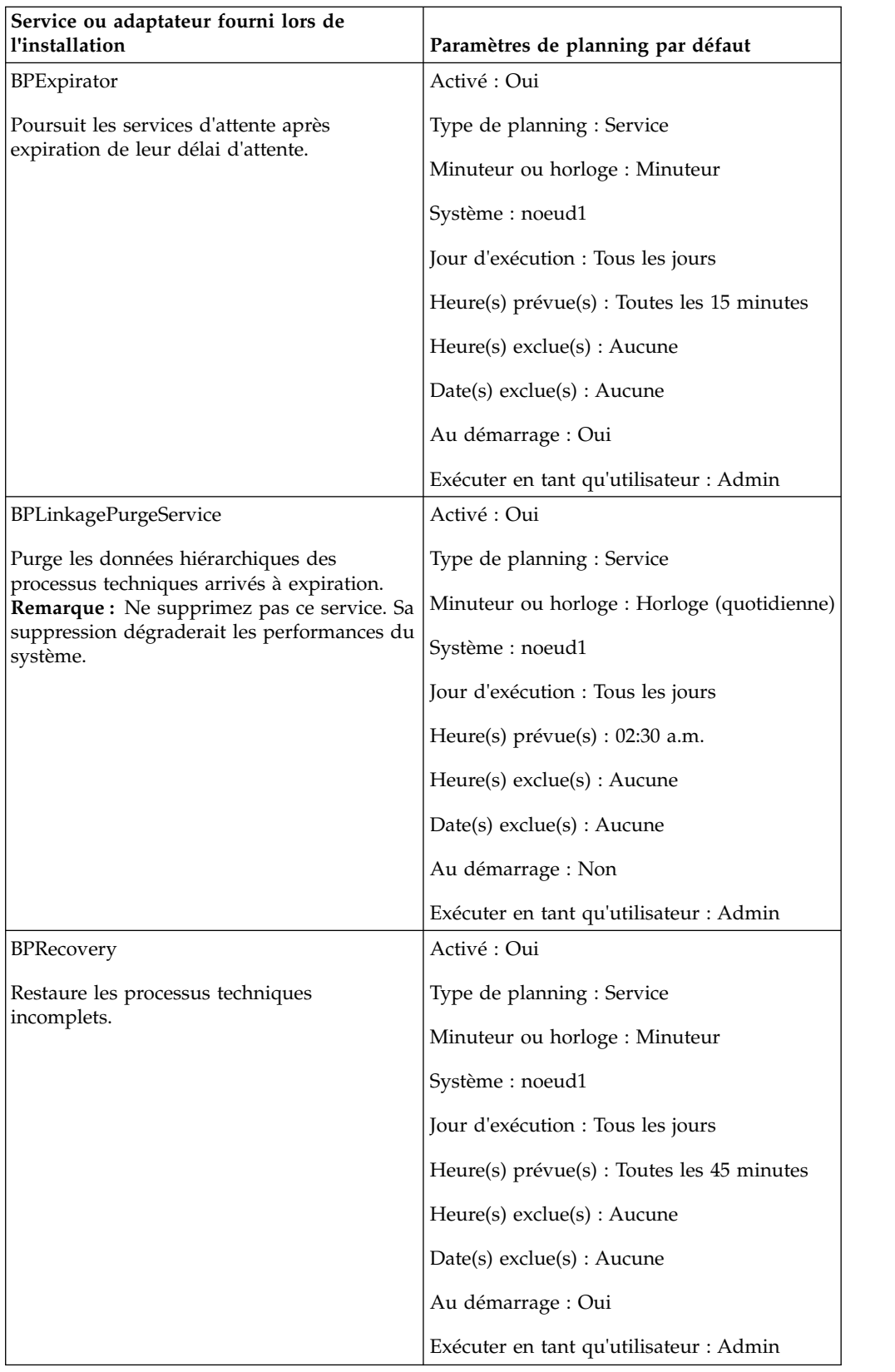

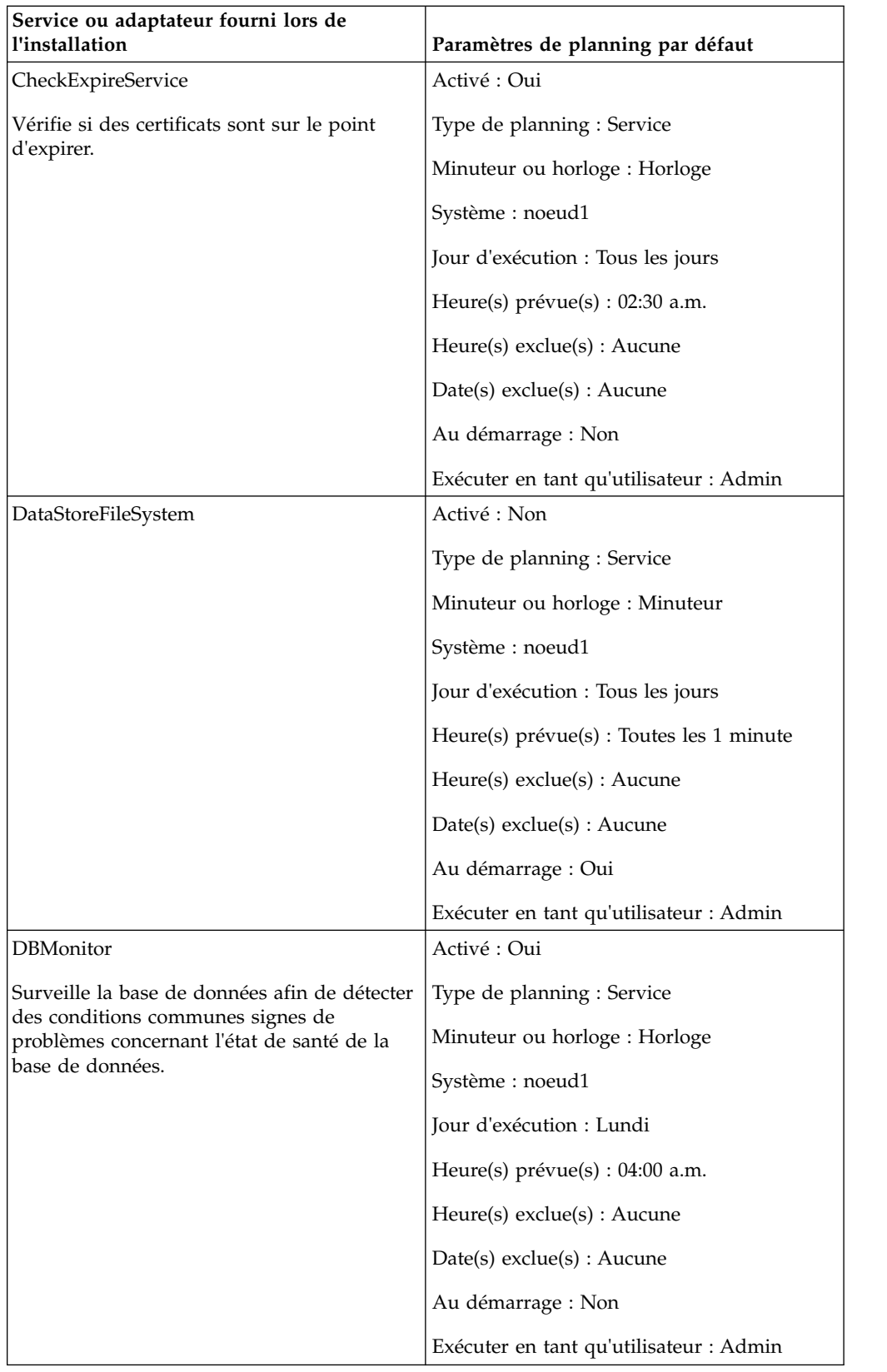

<span id="page-33-0"></span>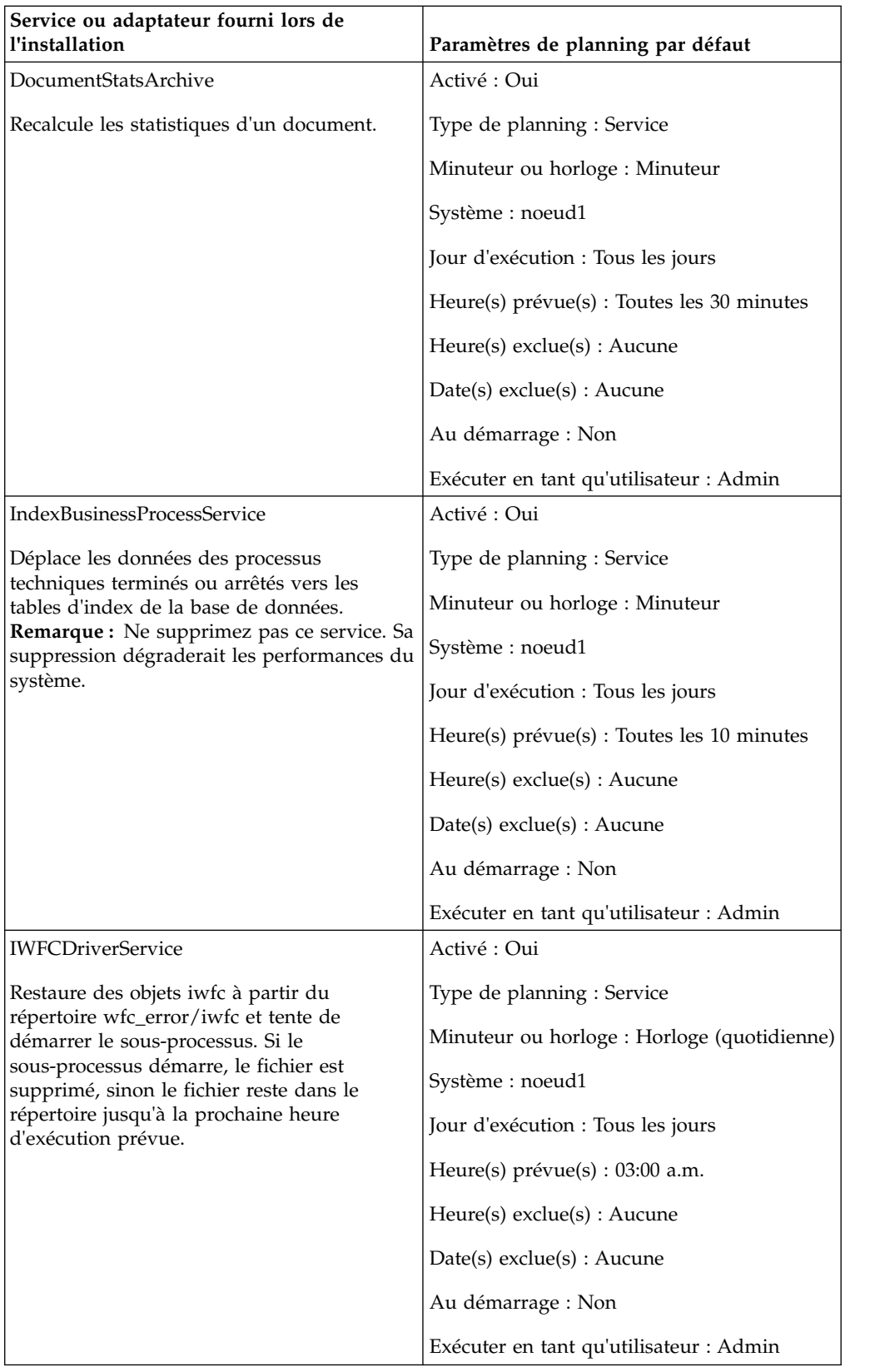

<span id="page-34-0"></span>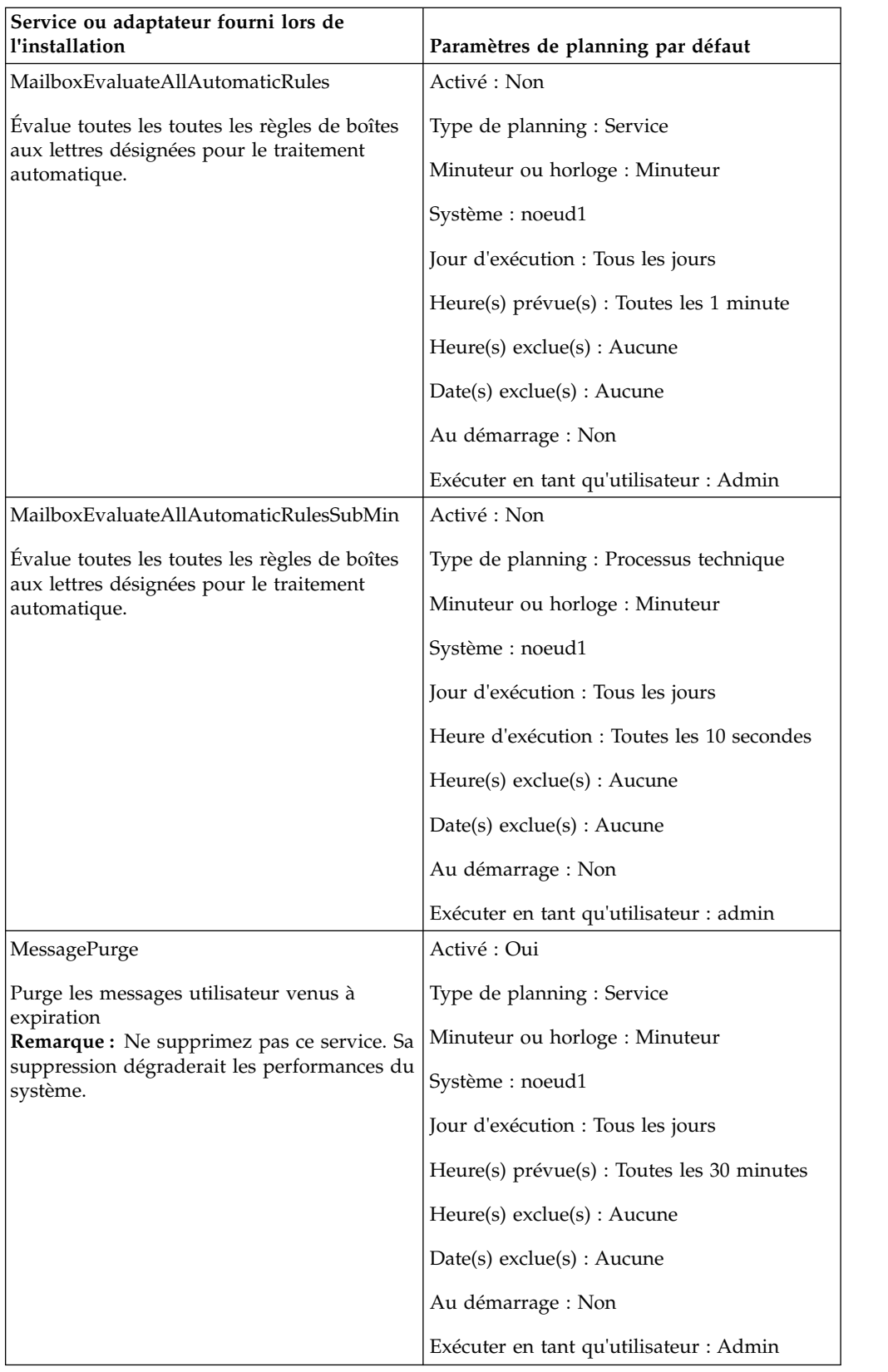

<span id="page-35-0"></span>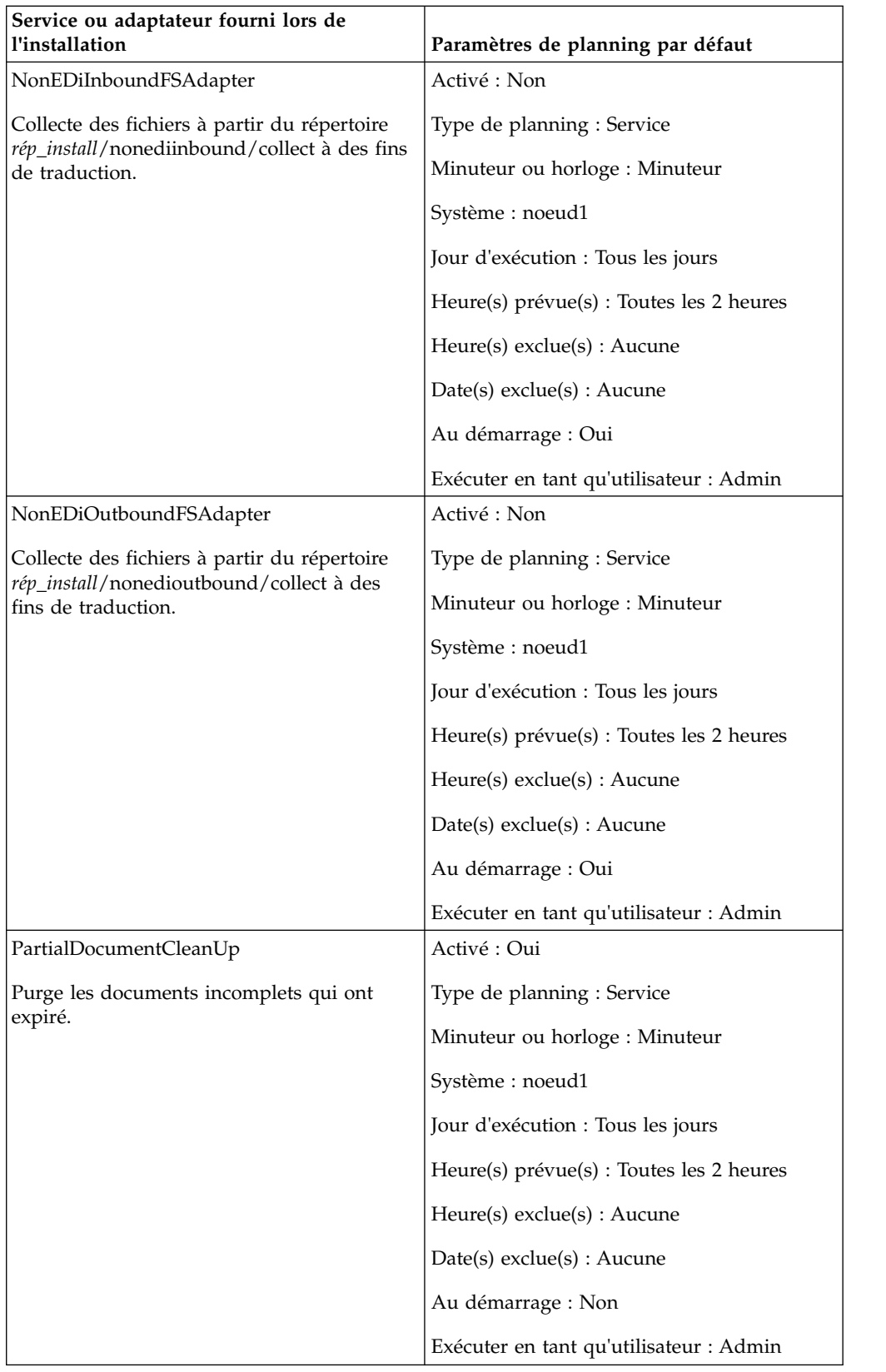

<span id="page-36-0"></span>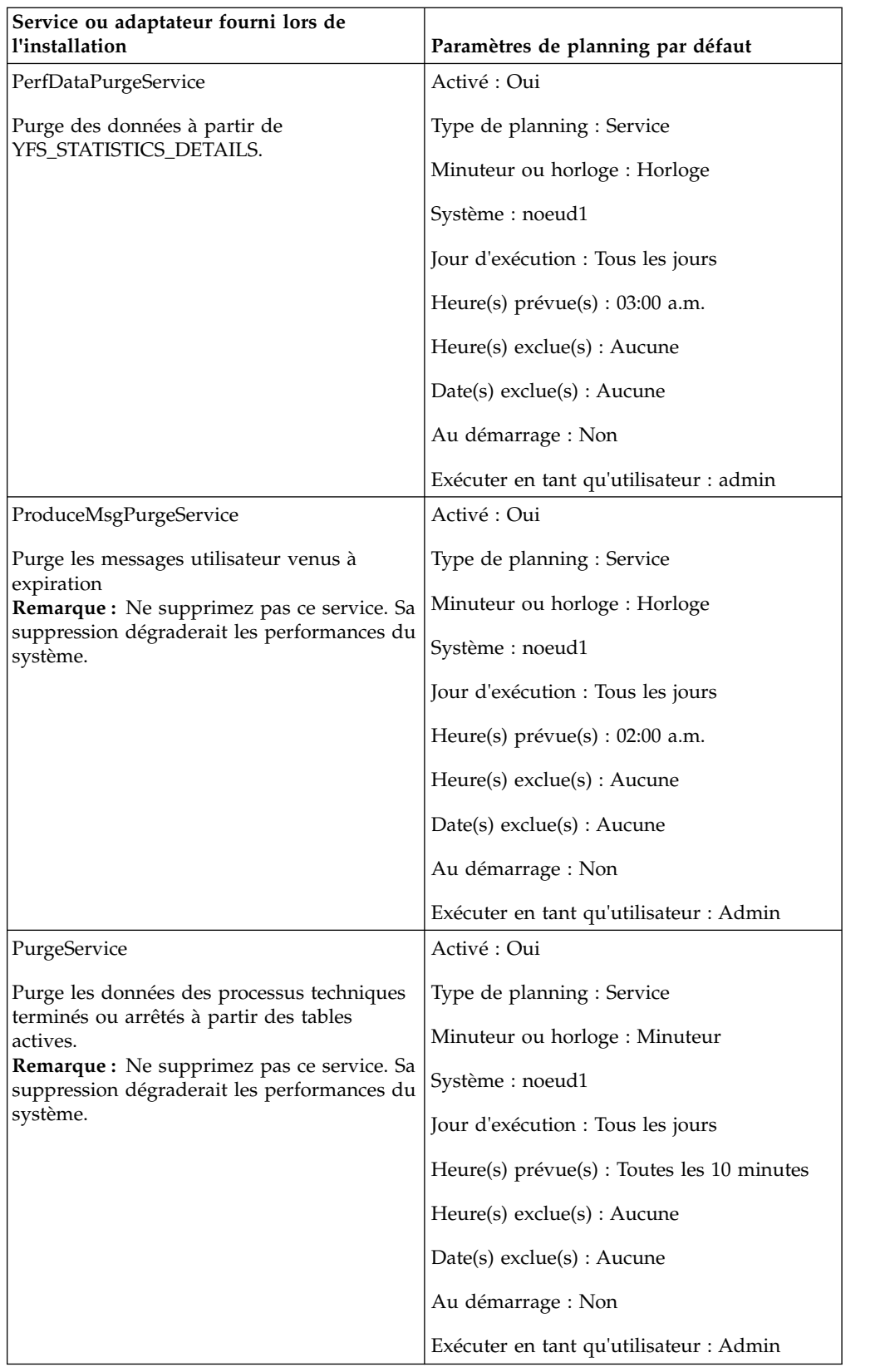

<span id="page-37-0"></span>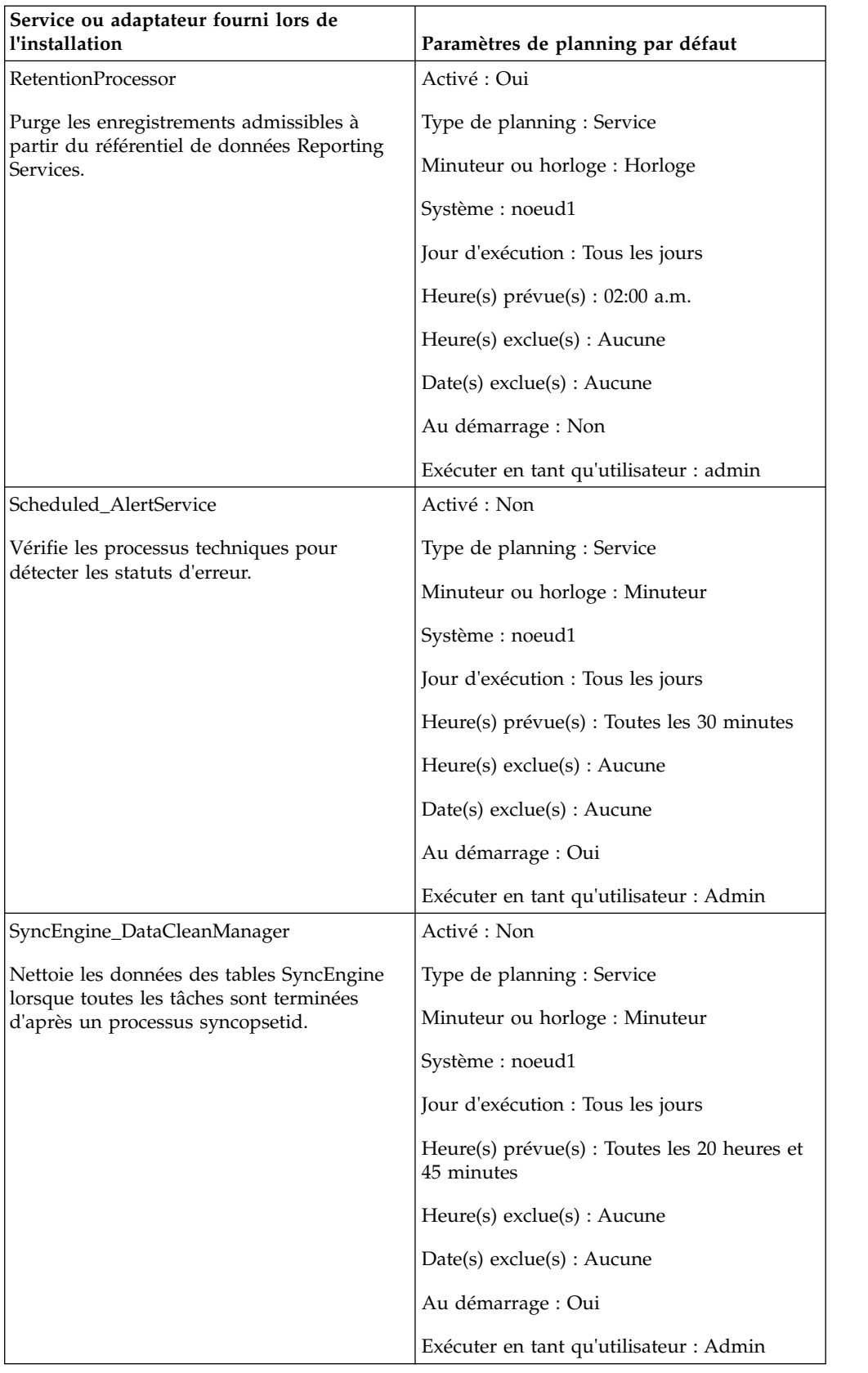

<span id="page-38-0"></span>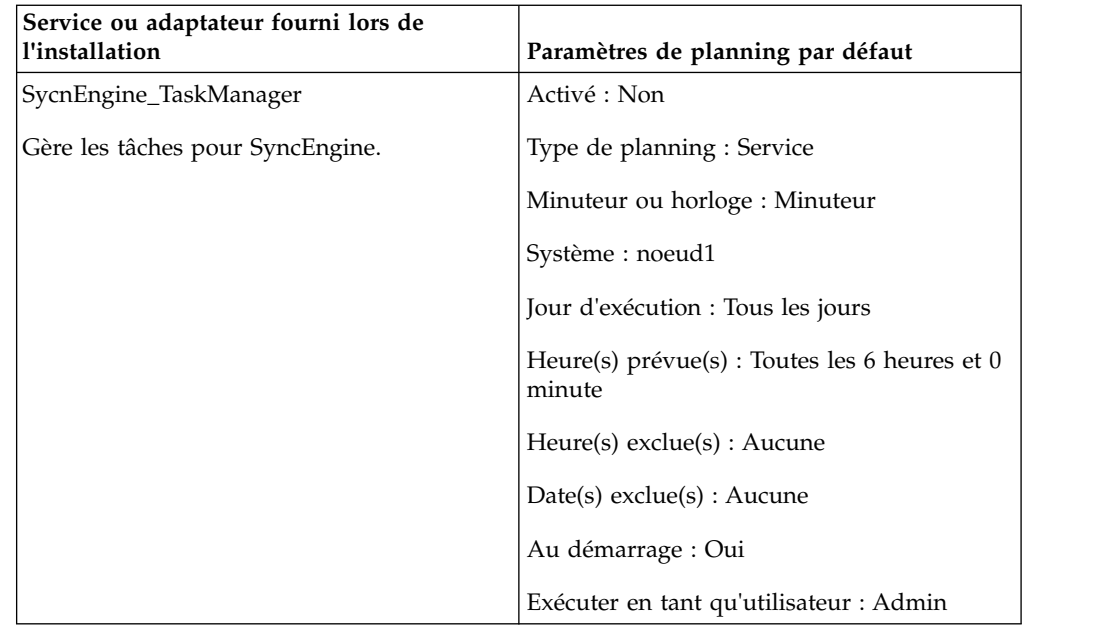

### **Identification et résolution des problèmes liés aux plannings**

Si vos processus techniques, rapports ou services ne s'exécutent pas selon le planning prévu, aidez-vous des informations suivantes pour identifier et résoudre les problèmes. Le problème peut ne pas être réellement lié au planning, mais au processus technique, au service ou au rapport. Si vous appliquez toutes les solutions proposées ici et si le processus technique, le service ou le rapport ne s'exécute toujours pas correctement, vérifiez l'activité.

### **Où trouver des informations concernant les plannings ?**

### **Déploiement > Plannings > Rechercher > page Plannings**

Liste permettant de visualiser les paramètres des plannings et d'activer ou désactiver des plannings.

### **Processus techniques > Gestionnaire > Rechercher > page Gestionnaire d'exécution**

Permet d'activer, désactiver, exécuter ou arrêter un processus technique.

**Déploiement > Services > Configuration > page Configuration des services** Liste permettant de visualiser les paramètres des services et d'activer, désactiver, modifier ou copier des services.

### **Opérations > Rapports > Rechercher > page Rapports**

Liste permettant de visualiser des configurations de rapport, d'activer, désactiver des rapports, de modifier ou copier des configurations de rapport et de modifier des plannings de rapport.

### **Opérations > Système > Journaux > page Journaux système**

Liste des journaux, y compris schedule.log, qui peut vous aider à identifier et résoudre les incidents liés aux plannings.

### **Que faire si le planning ne s'exécute pas ?**

Vérifiez que le planning est activé dans Sterling B2B Integrator.

v Si le planning est désactivé, activez-le.

<span id="page-39-0"></span>v Si le planning est activé, vérifiez que l'activité est activée dans Sterling B2B Integrator. Si l'activité est désactivée, activez-la et le planning devrait s'exécuter.

Vérifiez dans la configuration du planning que ses paramètres sont corrects.

v S'ils ne sont pas corrects, modifiez le planning de sorte qu'il s'exécute au moment qui vous convient.

Vérifiez que l'activité (processus technique, service, adaptateur ou rapport) planifiée n'a pas été supprimée de Sterling B2B Integrator.

- Si l'activité a été supprimée, recréez la configuration et le planning.
- v Si l'activité n'a pas été supprimée, vérifiez sa configuration. Si aucun paramètre de planning n'est configuré, le planning n'a pas été enregistré dans Sterling B2B Integrator. Créez un nouveau planning pour l'activité.

### **Que faire si le planning s'exécute à une heure différente de celle planifiée ?**

Vérifiez dans la configuration du planning que ses paramètres sont corrects. S'ils ne sont pas corrects, modifiez le planning de sorte qu'il s'exécute au moment qui vous convient.

### **Les fichiers journaux permettent-ils de diagnostiquer les problèmes relatifs aux plannings ?**

Le fichier schedule.log fournit des informations relatives aux plannings de service, de processus technique et de rapport et se révèle utile pour déterminer si des erreurs se sont produites lors de l'exécution d'un planning.

Si une erreur s'est produite lors de l'exécution d'une activité planifiée, des informations concernant ce planning sont inscrites dans le fichier journal schedule.log. Vous pouvez comparer les informations du fichier journal avec les paramètres de planning fournis lors de la création du planning et déterminer s'ils présentent des différences.

Si les paramètres concordent, l'erreur peut provenir de l'activité elle-même. Dans ce cas, consultez le fichier journal approprié pour l'activité. Par exemple, le fichier report.log fournit des informations détaillées sur les rapports.

Utilisation du fichier journal schedule.log

- 1. Ouvrez la page Fichiers journaux système. Sélectionnez **Opérations** > **Système** > **Journaux**. Ensuite, sélectionnez schedule.log.
- 2. Sélectionnez schedule.log. Le journal contient les paramètres suivants :

#### **scheduleType**

Chiffre indiquant le type de planning. Les valeurs valides sont :

- 1 : planning de service
- 2 : planning de processus technique

#### **scheduleID**

ID de planning unique qui identifie le planning dans la base de données.

#### **scheduleTypeID**

ID de processus technique que le planning appelle.

#### **serviceName**

Nom du service ou du processus technique planifié.

#### **params**

Non utilisé actuellement.

#### **executionCount**

Non utilisé actuellement.

#### **exceutionCurrentCount**

Non utilisé actuellement.

### **executionStatus**

Non utilisé actuellement.

**status** Statut du planning. Les valeurs valides sont les suivantes :

active : activé

inactive : désactivé

#### **systemName**

Numéro du noeud sur lequel réside le planning. Cette information est utile si vous travaillez dans un environnement cluster de Sterling B2B Integrator.

#### **execOnMinute**

Indique le type du planning et s'il s'exécute au démarrage. Les valeurs valides sont les suivantes :

0 : planning de minuteur qui ne s'exécute pas au démarrage.

1 : planning quotidien, hebdomadaire ou mensuel qui ne s'exécute pas au démarrage.

2 : planning de minuteur qui s'exécute au démarrage.

3 : planning quotidien, hebdomadaire ou mensuel qui s'exécute au démarrage.

#### **userID**

Identificateur de l'utilisateur qui exécute le planning. Par exemple, admin est l'administrateur.

#### **timingXML**

Paramètres relatifs aux plages de dates et d'heures planifiées, ainsi que les éventuelles exclusions. Ces valeurs incluent :

Jour de la semaine : nombre indiquant le jour de la semaine. Lundi (1), Mardi (2), Mercredi (3), Jeudi (4), Vendredi (5), Samedi (6), Dimanche (0), tous les jours (-1)

Plage : plage d'heures des intervalles de temps.

#### **hashcode**

Utilisé pour les anomalies de débogage.

Voici une portion d'un fichier journal schedule.log avec le débogage activé :

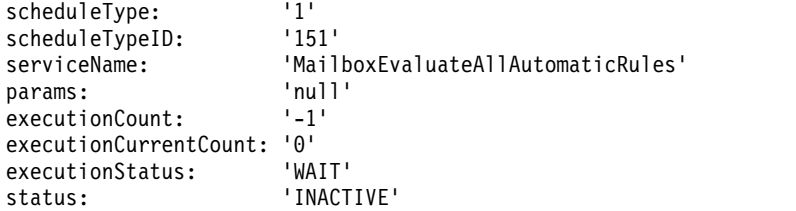

```
systemName: 'node1'<br>execOnMinute: '0'
execOnMinute:
userID: 'admin'
timingXML: '<timingxml>
  <days>
     <day ofWeek="-1">
         <times>
           <timeRange>
              <range>0000-2359</range>
               <interval>1</interval>
               <onMinute>0</onMinute>
           </timeRange>
         \langletimes>
     \langleday\rangle</days>
</timingxml>
hashcode: 11916079
```
### **Paramètres de l'assistant de planification**

L'assistant de planification affiche les options appropriées pour la ressource que vous planifiez et pour le type de planning sélectionné.

### **Assistant de planification : page Type de planning**

#### **Exécuter en tant qu'utilisateur**

Pour les superutilisateurs uniquement. Identifie l'utilisateur autorisé à exécuter l'activité planifiée. Vous pouvez entrer l'ID utilisateur ou cliquer sur le bouton pour sélectionner l'ID utilisateur dans la liste, puis cliquer sur **Enregistrer**.

**Remarque :** S'agissant des services planifiés, cette option n'est disponible que pour les superutilisateurs. Elle n'est pas disponible pour les sous-groupes du groupe Admin ni pour les autres groupes.

#### **Utiliser l'affichage au format 24 heures**

Par défaut, l'assistant de planification affiche les heures à l'aide d'une horloge sur 12 heures (avec indication a.m. pour les heures de 1 à 12 et p.m. pour celles de 13 à 24). Cette option permet d'afficher les heures selon l'heure militaire sur 24 heures.

#### **Ne pas utiliser le planning**

Pour les plannings de rapport et de service uniquement. Supprime d'un service ou rapport toute référence à un planning. Si vous sélectionnez cette option, vous ne pourrez plus activer le planning ultérieurement. Vous devrez le recréer. N'utilisez cette option que si vous n'avez pas besoin de planning pour un service ou un rapport.

#### **Exécuter à l'aide du temporisateur**

Exécute l'activité planifiée à une certaine heure ou à un certain intervalle de temps, tel que toutes les 2 heures. Voir [«Exécution de plannings basés](#page-43-0) [sur un minuteur», à la page 36.](#page-43-0)

#### **Exécuter quotidiennement**

Exécute l'activité planifiée une ou plusieurs fois chaque jour. Voir [«Exécution de plannings quotidiens», à la page 37.](#page-44-0)

#### **Exécuter en fonction du ou des jours de la semaine**

Exécute l'activité planifiée certains jours de la semaine, par exemple le lundi. Voir [«Exécution de plannings basés sur des jours de la semaine», à](#page-46-0) [la page 39.](#page-46-0)

#### **Exécuter en fonction du ou des jours du mois**

Exécute l'activité planifiée certains jours du mois, par exemple le 1er ou le 15 de chaque mois. Voir [«Exécution de plannings basés sur des jours du](#page-47-0) [mois», à la page 40.](#page-47-0)

### <span id="page-42-0"></span>**Assistant de planification : page Options d'e-mail pour les rapports**

Les options d'e-mail ne s'affichent que lorsque vous planifiez un rapport.

#### **Stockage de rapports dans un système de fichiers**

lorsque les rapports sont stockés en tant que fichiers

**Remarque :** Vous devez sélectionner **Stocker les rapports dans un système de fichiers** ou **Adresse électronique**. Vous pouvez sélectionner les deux options.

#### **Chemin d'accès du fichier**

Chemin d'accès au fichier où les rapports sont stockés.

### **Adresse électronique**

Si vous sélectionnez cette option, les rapports sont envoyés à l'adresse électronique indiquée. Vous ne pouvez indiquer qu'une seule adresse électronique.

**Remarque :** Vous devez sélectionner **Stocker les rapports dans un système de fichiers** ou **Adresse électronique**. Vous pouvez sélectionner les deux options.

**Objet** Sujet du courrier électronique envoyé à l'adresse indiquée.

### **Adresse électronique**

Adresse électronique à laquelle envoyer les rapports.

#### **Hôte e-mail**

Nom du serveur de messagerie.

#### **Port e-mail**

Numéro de port du serveur de messagerie.

### **Assistant de planification : pages de paramètres**

Dans l'assistant de planification, le type de planning sélectionné détermine les éléments affichés dans les écrans qui suivent.

- Voir [«Exécution de plannings basés sur un minuteur», à la page 36](#page-43-0)
- Voir [«Exécution de plannings quotidiens», à la page 37](#page-44-0)
- v Voir [«Exécution de plannings basés sur des jours de la semaine», à la page 39](#page-46-0)
- v Voir [«Exécution de plannings basés sur des jours du mois», à la page 40](#page-47-0)

### **Assistant de planification : page Configuration pour les processus techniques et les rapports**

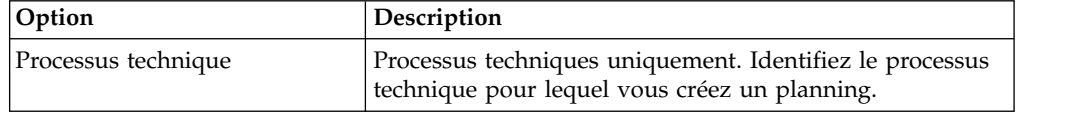

<span id="page-43-0"></span>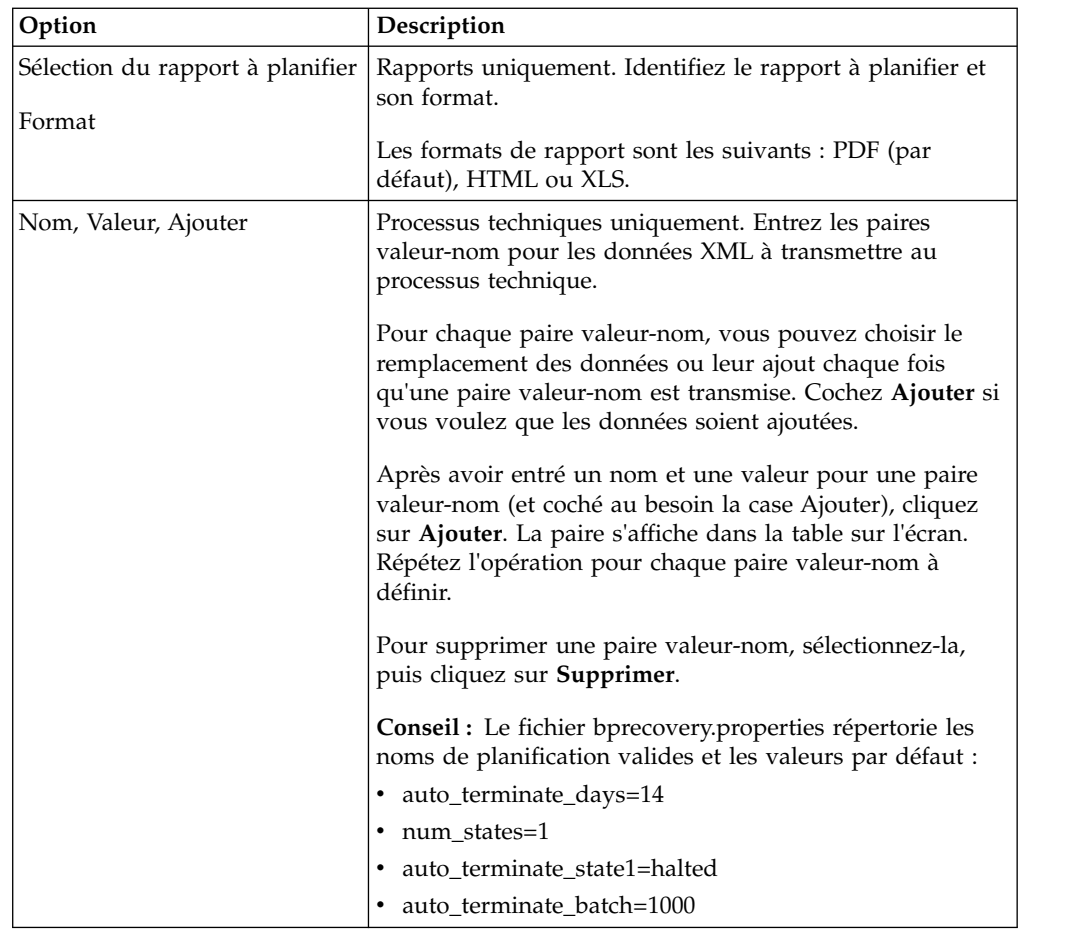

### **Assistant de planification : page Confirmer**

Cette dernière page de l'assistant de planification permet de contrôler que les choix effectués sont corrects.

### **Exécution de plannings basés sur un minuteur**

Les plannings basés sur un minuteur exécutent l'activité planifiée à une heure ou dans un intervalle de temps précis, par exemple toutes les 2 heures. Ce type de planning est parfaitement adapté lorsque vous exécutez la même activité chaque jour ou lorsque vous indexez, archivez et purgez des informations dans votre base de données.

Si l'activité planifiée s'exécute une ou plusieurs fois par jour sans tenir compte des heures pleines et creuses, utilisez un planning basé sur un minuteur plutôt qu'un planning quotidien.

### **Paramètres de planning de minuteur (Sélectionner l'intervalle de temps)**

Indique l'intervalle habituel lorsque l'activité planifiée s'exécute.

#### **Toutes les \_\_\_ heures \_\_\_ minutes**

Nombre d'heures et de minutes de l'intervalle. Par exemple, pour exécuter un processus technique toutes les 2 heures 30, entrez 2 heures et 30 minutes.

#### **Au démarrage**

Facultatif. Indique si l'activité planifiée doit s'exécuter au démarrage de Sterling B2B Integrator. L'activité planifiée s'exécute également une fois immédiatement après enregistrement du planning dans la base de données.

### <span id="page-44-0"></span>**Exclusions de planning de minuteur (Sélectionner l'intervalle de temps)**

Facultatif. Indique les heures auxquelles l'intervalle habituel est ignoré et pendant lesquelles l'activité planifiée n'est pas exécutée.

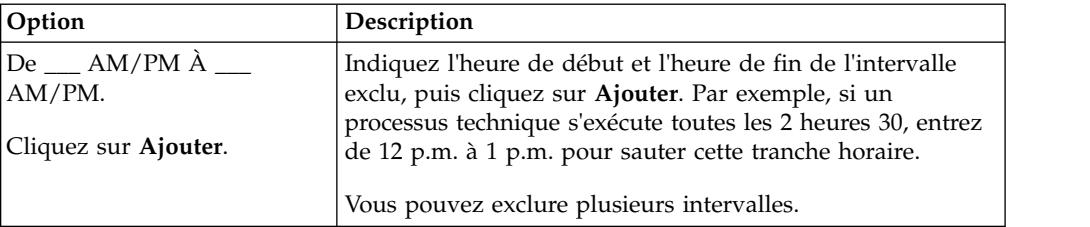

### **Exclusions de dates (planning de minuteur)**

Facultatif. Indique les jours du mois auxquels l'intervalle habituel est ignoré et pendant lesquels l'activité planifiée n'est pas exécutée.

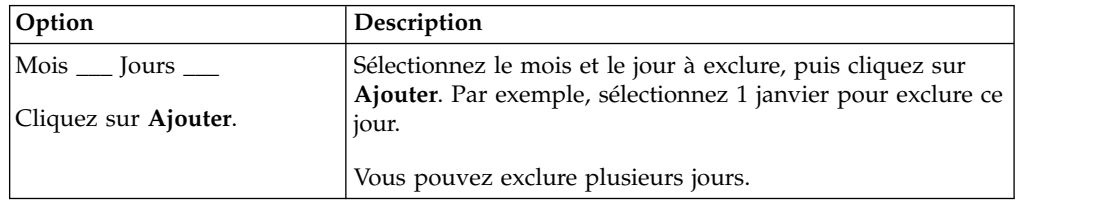

### **Exécution de plannings quotidiens**

Les plannings quotidiens exécutent l'activité planifiée une ou plusieurs fois chaque jour, à une heure précise ou au cours d'un intervalle de temps spécifié. Utilisez ce type de planning lorsque vous exécutez la même activité chaque jour, une seule fois ou un nombre limité de fois par jour.

Si l'activité planifiée s'exécute chaque jour au cours des heures creuses, utilisez un planning quotidien plutôt qu'un planning basé sur un minuteur.

### **Paramètres de planning quotidien (Sélectionner la plage horaire ou l'intervalle de temps)**

Indiquez l'intervalle auquel l'activité planifiée s'exécute chaque jour.

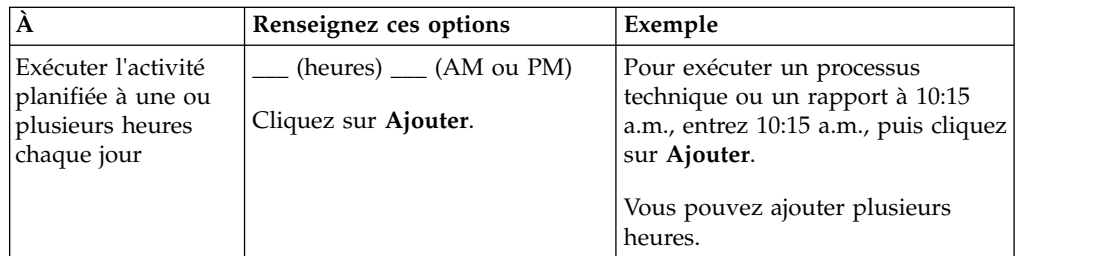

<span id="page-45-0"></span>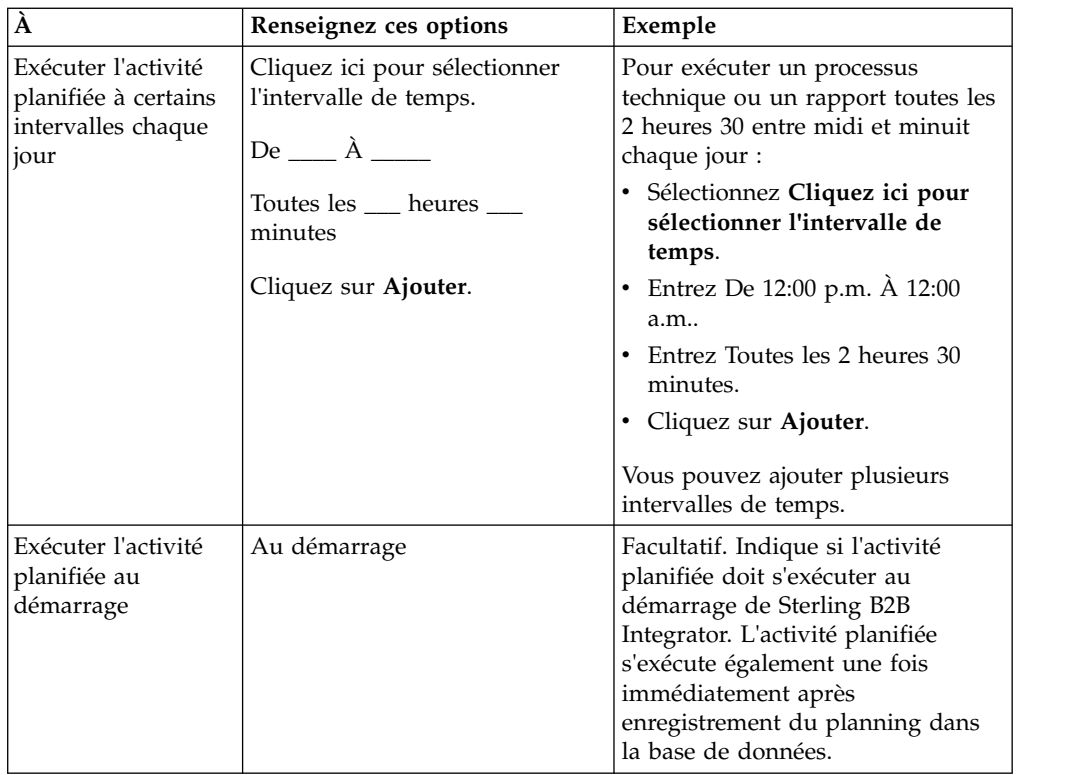

### **Exclusions de planning quotidien (sélection d'intervalle de temps)**

Facultatif. Indique les heures auxquelles l'intervalle habituel est ignoré et pendant lesquelles l'activité planifiée n'est pas exécutée.

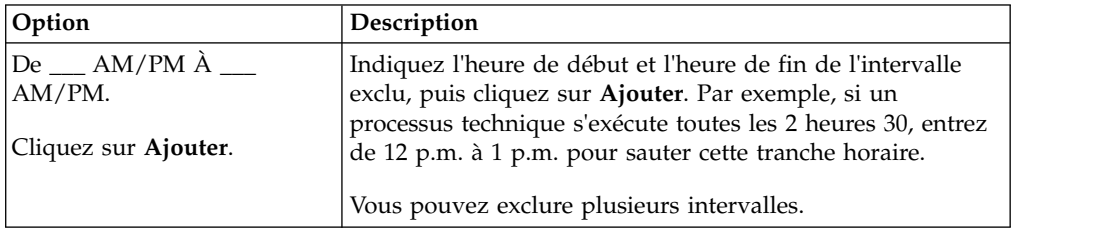

### **Exclusions de dates (planning quotidien)**

Facultatif. Indique les jours du mois auxquels l'intervalle habituel est ignoré et pendant lesquels l'activité planifiée n'est pas exécutée.

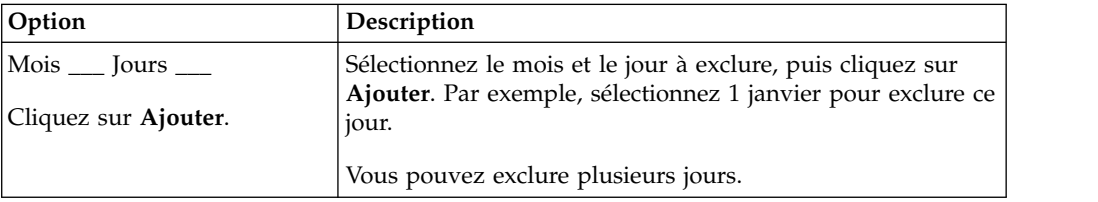

### <span id="page-46-0"></span>**Exécution de plannings basés sur des jours de la semaine**

Les plannings hebdomadaires exécutent l'activité planifiée certains jours de la semaine, par exemple chaque lundi. Utilisez ce type de planning lorsque vous exécutez l'activité planifiée une ou plusieurs fois par semaine pendant les heures creuses.

### **Paramètres de planning hebdomadaire (Sélectionner la plage horaire/le jour ou l'intervalle de temps/jour)**

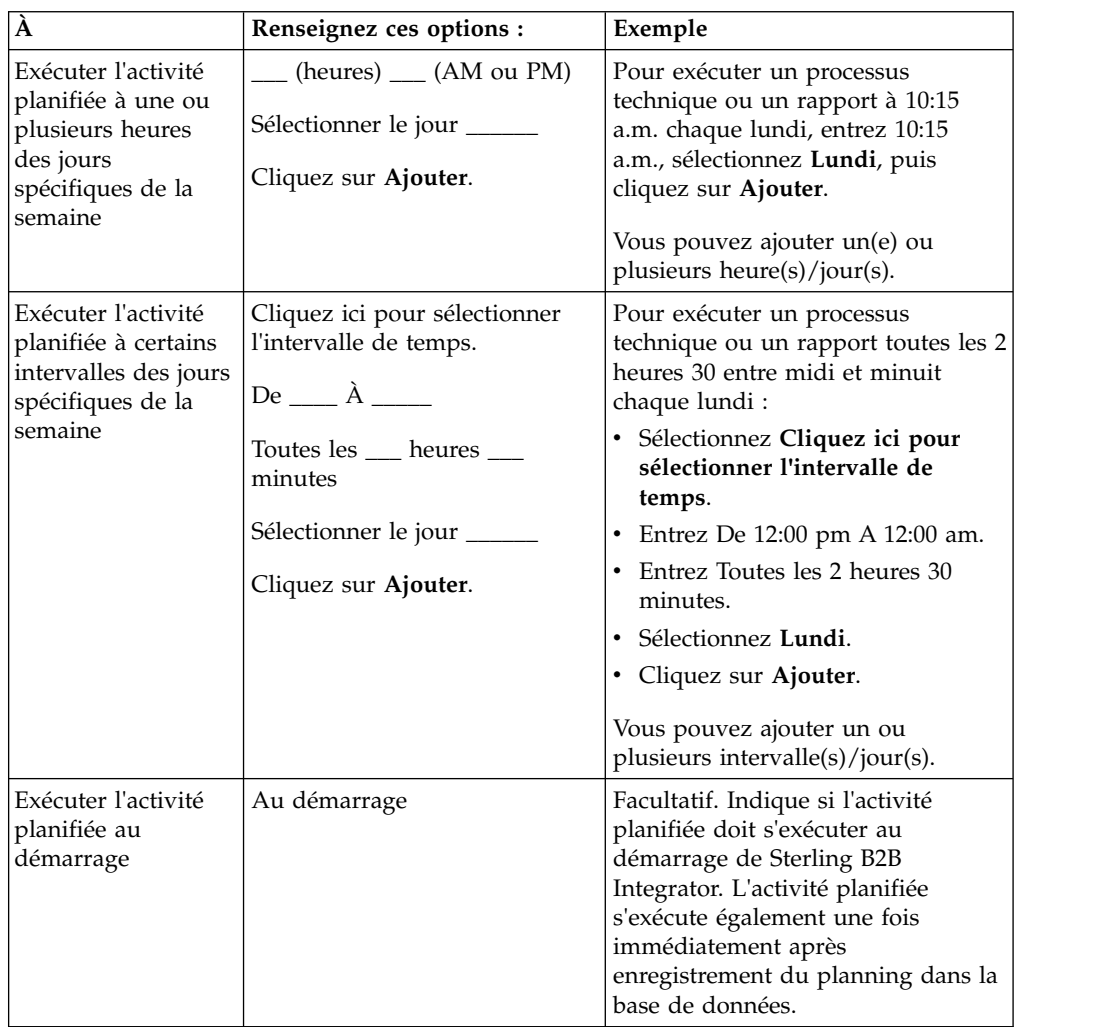

Indiquez l'intervalle auquel l'activité planifiée s'exécute certains jours de la semaine.

# **Exclusions de planning hebdomadaire (Sélectionner l'intervalle de temps/jour)**

Facultatif. Indique les heures auxquelles l'intervalle habituel est ignoré et pendant lesquelles l'activité planifiée n'est pas exécutée.

<span id="page-47-0"></span>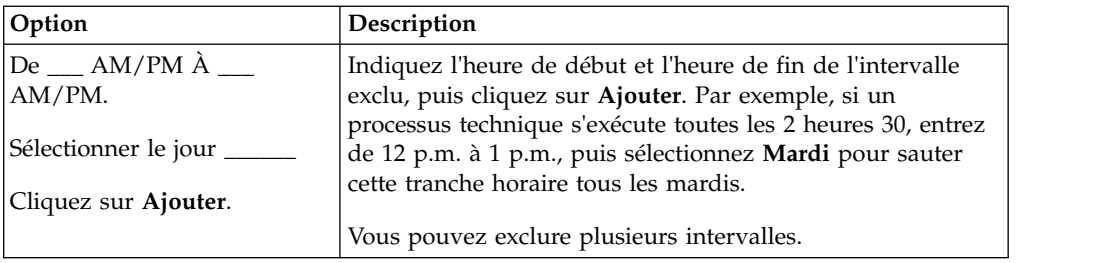

# **Exclusions de dates (planning hebdomadaire)**

Facultatif. Indique les jours du mois auxquels l'intervalle habituel est ignoré et pendant lesquels l'activité planifiée n'est pas exécutée.

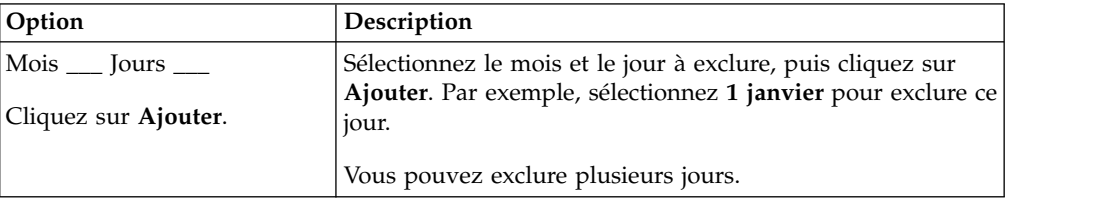

### **Exécution de plannings basés sur des jours du mois**

Les plannings hebdomadaires exécutent l'activité planifiée certains jours du mois, par exemple le 1er ou le 15 de chaque mois. Utilisez ce type de planning lorsque vous exécutez la même activité chaque mois ou chaque trimestre.

### **Paramètres de planning mensuel (Sélectionner la plage horaire/le jour ou l'intervalle de temps/jour)**

Indiquez l'intervalle auquel l'activité planifiée s'exécute certains jours de chaque mois.

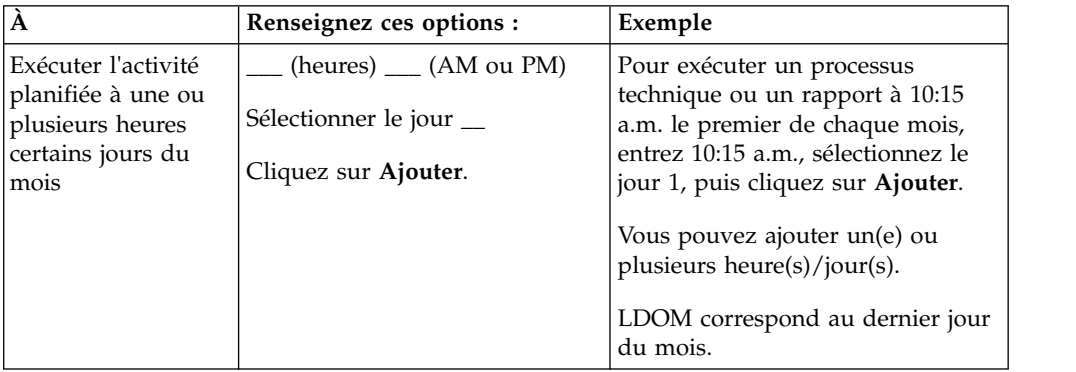

<span id="page-48-0"></span>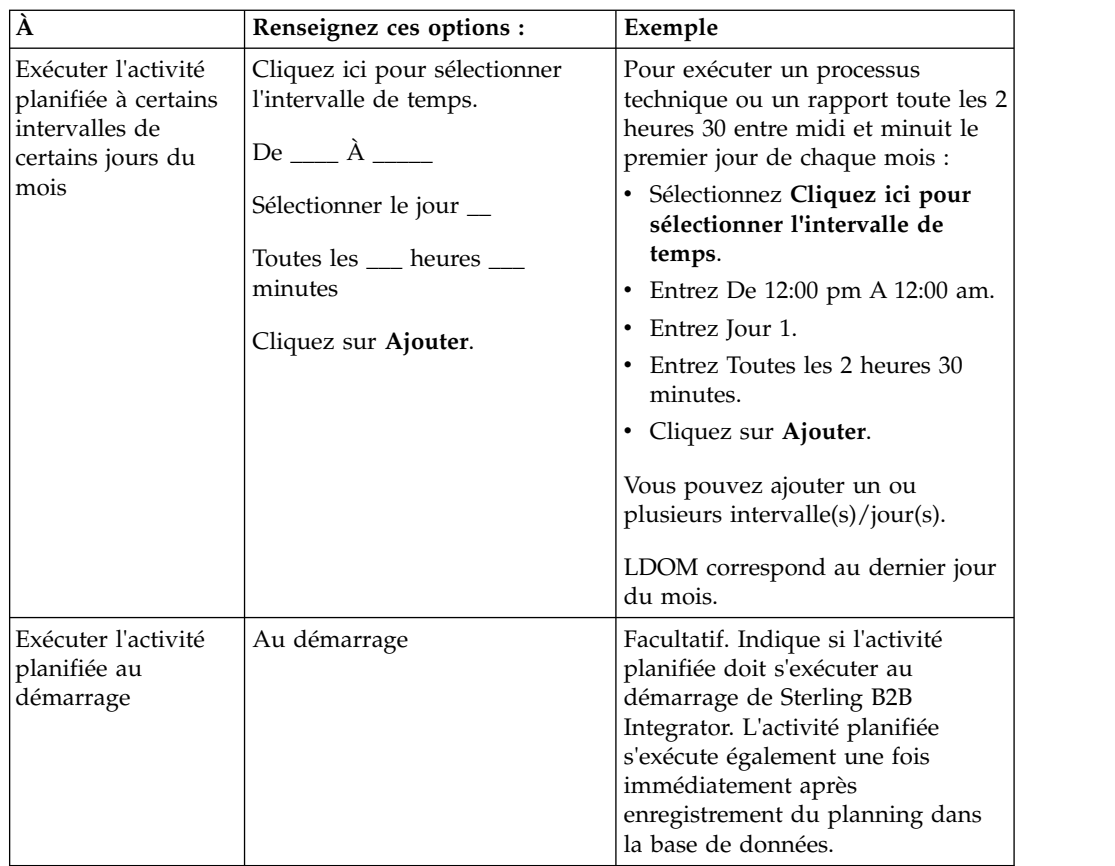

## **Exclusions de planning mensuel (Sélectionner l'intervalle de temps/jour)**

Facultatif. Indique les heures et jours auxquels l'intervalle habituel est ignoré et pendant lesquels l'activité planifiée n'est pas exécutée.

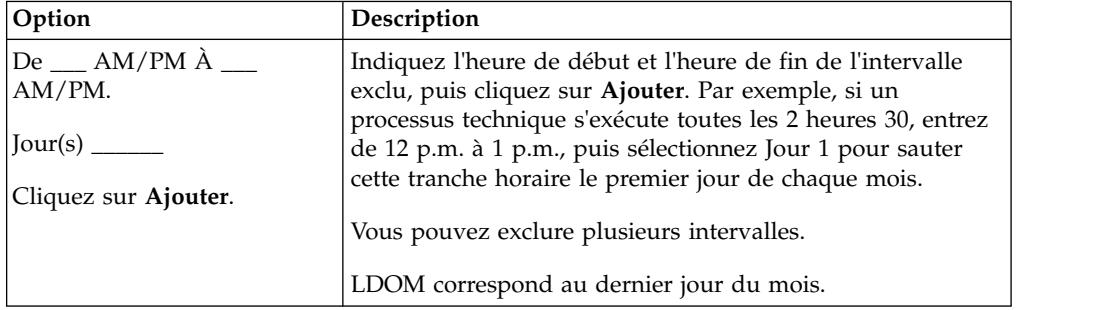

### **Exclusions de dates (planning mensuel)**

Facultatif. Indique les jours du mois auxquels l'intervalle habituel est ignoré et pendant lesquels l'activité planifiée n'est pas exécutée.

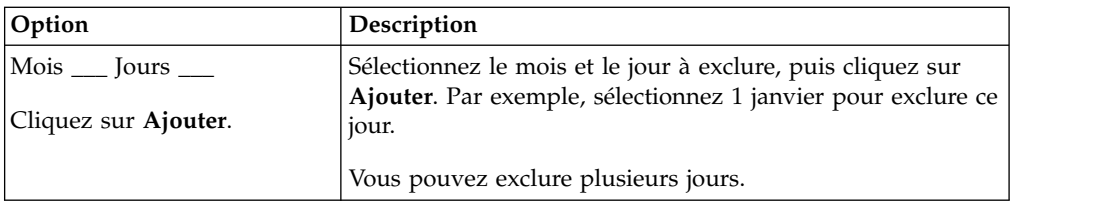

### <span id="page-50-0"></span>**Remarques**

Le présent document peut contenir des informations ou des références concernant certains produits, logiciels ou services IBM non annoncés dans ce pays. Pour plus de détails, référez-vous aux documents d'annonce disponibles dans votre pays ou adressez-vous à votre partenaire commercial IBM. Toute référence à un produit, logiciel ou service IBM n'implique pas que seul ce produit, logiciel ou service IBM puisse être utilisé. Tout autre élément fonctionnellement équivalent peut être utilisé, s'il n'enfreint aucun droit d'IBM. Il est de la responsabilité de l'utilisateur d'évaluer et de vérifier lui-même les installations et applications réalisées avec des produits, logiciels ou services non expressément référencés par IBM.

IBM peut détenir des brevets ou des demandes de brevet couvrant les produits mentionnés dans le présent document. La remise de ce document ne vous donne aucun droit de licence sur ces brevets ou demandes de brevet. Si vous désirez recevoir des informations concernant l'acquisition de licences, veuillez en faire la demande par écrit à l'adresse suivante :

*IBM Director of Licensing*

*IBM Corporation*

*North Castle Drive*

*Armonk, NY 10504-1785*

*U.S.A.*

Les informations sur les licences concernant les produits utilisant un jeu de caractères double octet peuvent être obtenues par écrit à l'adresse suivante :

*Intellectual Property Licensing*

*Legal and Intellectual Property Law*

*IBM Japan Ltd.*

*19-21, Nihonbashi-Hakozakicho, Chuo-ku*

*Tokyo 103-8510, Japan*

**Le paragraphe suivant ne s'applique ni au Royaume-Uni, ni dans aucun pays dans lequel il serait contraire aux lois locales :** LE PRÉSENT DOCUMENT EST LIVRÉ "EN L'ÉTAT" SANS AUCUNE GARANTIE EXPLICITE OU IMPLICITE. IBM DÉCLINE NOTAMMENT TOUTE RESPONSABILITÉ RELATIVE À CES INFORMATIONS EN CAS DE CONTREFAÇON AINSI QU'EN CAS DE DÉFAUT D'APTITUDE A L'EXÉCUTION D'UN TRAVAIL DONNÉ. Certaines juridictions n'autorisent pas l'exclusion des garanties implicites, auquel cas l'exclusion ci-dessus ne vous sera pas applicable.

Le présent document peut contenir des inexactitudes ou des coquilles. Ce document est mis à jour périodiquement. Chaque nouvelle édition inclut les mises à jour. IBM peut, à tout moment et sans préavis, modifier les produits et logiciels décrits dans ce document.

Les références à des sites Web non IBM sont fournies à titre d'information uniquement et n'impliquent en aucun cas une adhésion aux données qu'ils contiennent. Les éléments figurant sur ces sites Web ne font pas partie des éléments du présent produit IBM et l'utilisation de ces sites relève de votre seule responsabilité.

IBM pourra utiliser ou diffuser, de toute manière qu'elle jugera appropriée et sans aucune obligation de sa part, tout ou partie des informations qui lui seront fournies.

Les licenciés souhaitant obtenir des informations permettant : (i) l'échange des données entre des logiciels créés de façon indépendante et d'autres logiciels (dont celui-ci), et (ii) l'utilisation mutuelle des données ainsi échangées, doivent adresser leur demande à :

*IBM Corporation*

*J46A/G4*

*555 Bailey Avenue*

*San Jose, CA 95141-1003*

*U.S.A.*

Ces informations peuvent être soumises à des conditions particulières, prévoyant notamment le paiement d'une redevance.

Le logiciel sous licence décrit dans ce document et tous les éléments sous licence disponibles s'y rapportant sont fournis par IBM conformément aux dispositions de l'ICA, des Conditions internationales d'utilisation des logiciels IBM ou de tout autre accord équivalent.

Les données de performance indiquées dans ce document ont été déterminées dans un environnement contrôlé. Par conséquent, les résultats peuvent varier de manière significative selon l'environnement d'exploitation utilisé. Certaines mesures évaluées sur des systèmes en cours de développement ne sont pas garanties sur tous les systèmes disponibles. En outre, elles peuvent résulter d'extrapolations. Les résultats peuvent donc varier. Il incombe aux utilisateurs de ce document de vérifier si ces données sont applicables à leur environnement d'exploitation.

Les informations concernant des produits non IBM ont été obtenues auprès des fournisseurs de ces produits, par l'intermédiaire d'annonces publiques ou via d'autres sources disponibles. IBM n'a pas testé ces produits et ne peut confirmer l'exactitude de leurs performances ni leur compatibilité. Elle ne peut recevoir aucune réclamation concernant des produits non IBM. Toute question concernant les performances de produits non IBM doit être adressée aux fournisseurs de ces produits.

Toute instruction relative aux intentions d'IBM pour ses opérations à venir est susceptible d'être modifiée ou annulée sans préavis, et doit être considérée uniquement comme un objectif.

Tous les tarifs indiqués sont les prix de vente actuels suggérés par IBM et sont susceptibles d'être modifiés sans préavis. Les tarifs appliqués peuvent varier selon les revendeurs.

Ces informations sont fournies uniquement à titre de planification. Elles sont susceptibles d'être modifiées avant la mise à disposition des produits décrits.

Le présent document peut contenir des exemples de données et de rapports utilisés couramment dans l'environnement professionnel. Ces exemples mentionnent des noms fictifs de personnes, de sociétés, de marques ou de produits à des fins illustratives ou explicatives uniquement. Toute ressemblance avec des noms de personnes, de sociétés ou des données réelles serait purement fortuite.

#### LICENCE DE COPYRIGHT :

Le présent logiciel contient des exemples de programmes d'application en langage source destinés à illustrer les techniques de programmation sur différentes plateformes d'exploitation. Vous avez le droit de copier, de modifier et de distribuer ces exemples de programmes sous quelque forme que ce soit et sans paiement d'aucune redevance à IBM, à des fins de développement, d'utilisation, de vente ou de distribution de programmes d'application conformes aux interfaces de programmation des plateformes pour lesquels ils ont été écrits ou aux interfaces de programmation IBM. Ces exemples de programmes n'ont pas été rigoureusement testés dans toutes les conditions. IBM ne peut donc pas garantir expressément ou implicitement la fiabilité, la maintenabilité ou le fonctionnement de ces programmes. Les exemples de programmes sont fournis "en l'état", sans garantie d'aucune sorte. IBM ne sera en aucun cas responsable des dommages liés à l'utilisation de ces programmes exemples.

Toute copie totale ou partielle de ces programmes exemples et des oeuvres qui en sont dérivées doit comprendre une notice de copyright, libellée comme suit :

© IBM 2015. Des segments de code sont dérivés des Programmes exemples d'IBM Corp. © Copyright IBM Corp. 2015.

Si vous visualisez ces informations en ligne, il se peut que les photographies et illustrations en couleur n'apparaissent pas à l'écran.

#### **Marques**

IBM, le logo IBM et ibm.com sont des marques d'International Business Machines Corp. dans de nombreux pays. Les autres noms de produits et de services peuvent appartenir à IBM ou à des tiers. La liste actualisée de toutes les marques d'IBM est disponible sur la page Web ["Copyright and trademark information"](http://www.ibm.com/legal/copytrade.shtml) à l'adresse [http://www.ibm.com/legal/copytrade.shtml.](http://www.ibm.com/legal/copytrade.shtml)

Adobe, le logo Adobe, PostScript et le logo PostScript sont des marques d'Adobe Systems Incorporated aux États-Unis et/ou dans certains autres pays.

IT Infrastructure Library est une marque de The Central Computer and Telecommunications Agency qui fait désormais partie de The Office of Government Commerce.

Intel, le logo Intel, Intel Inside, le logo Intel Inside, Intel Centrino, le logo Intel Centrino, Celeron, Intel Xeon, Intel SpeedStep, Itanium et Pentium sont des marques d'Intel Corporation ou de ses filiales aux États-Unis et/ou dans certains autres pays.

Linux est une marque de Linus Torvalds aux États-Unis et/ou dans certains autres pays.

Microsoft, Windows, Windows NT et le logo Windows sont des marques de Microsoft Corporation aux États-Unis et/ou dans certains autres pays.

ITIL est une marque de The Office of Government Commerce et est enregistrée au bureau américain Patent and Trademark Office.

UNIX est une marque enregistrée de The Open Group aux États-Unis et/ou dans certains autres pays.

Java ainsi que tous les logos et toutes les marques incluant Java sont des marques d'Oracle et/ou de ses sociétés affiliées.

Cell Broadband Engine est une marque de Sony Computer Entertainment, Inc. aux États-Unis et/ou dans certains autres pays et est utilisée sous license.

Linear Tape-Open, LTO, le logo LTO, Ultrium et le logo Ultrium sont des marques de HP, IBM Corp. et Quantum aux États-Unis et/ou dans certains autres pays.

Connect Control Center, Connect:Direct, Connect:Enterprise, Gentran, Gentran:Basic, Gentran:Control, Gentran:Director, Gentran:Plus, Gentran:Realtime, Gentran:Server, Gentran:Viewpoint, Sterling Commerce, Sterling Information Broker et Sterling Integrator sont des marques de Sterling Commerce, Inc., une filiale d'IBM Company.

Les autres noms de sociétés, de produits et de services peuvent appartenir à des tiers.

# <span id="page-54-0"></span>**Index**

# **A**

[activation de plannings](#page-14-0) 7 [AssociateBPsToDocs](#page-30-0) 23 [autonomes, services](#page-26-0) 19

# **B**

[BPExpirator](#page-31-0) 24 [BPLinkagePurgeService](#page-31-0) 24 [BPRecovery](#page-31-0) 24

# **C**

[configuration de planning](#page-41-0) 34 [Configuration des services, page](#page-38-0) 31 considérations [planning, AS2 Edition](#page-11-0) 4 [planning, mise à niveau](#page-11-0) 4 [considérations relatives à la planification](#page-11-0) [AS2 Edition](#page-11-0) 4 création [planning de processus technique](#page-16-0) 9 [planning de rapport](#page-22-0) 15 [planning de service](#page-25-0) 18

# **D**

[désactivation d'un planning](#page-15-0) 8 [DocumentStatsArchive](#page-33-0) 26

# **E**

[exemple de planning de rapport](#page-23-0) 16

# **F**

[fichier journal, planning](#page-39-0) 32 [fréquence](#page-14-0) 7

# **G**

[Gestionnaire d'exécution, page](#page-38-0) 31

# **I**

[IndexBusinessProcessService](#page-33-0) 26 [IWFCDriverService](#page-33-0) 26

### **J**

[Journaux système, page](#page-38-0) 31

# **M**

[MailboxEvaluateAllAutomaticRules](#page-34-0) 27 [MessagePurge](#page-34-0) 27

modification [planning de processus technique](#page-16-0) [9,](#page-17-0) [10](#page-17-0) [planning de rapport](#page-22-0) 15 [planning de service](#page-27-0) 20

# **N**

[NonEDiInboundFSAdapter](#page-35-0) 28 [NonEDiOutboundFSAdapter](#page-35-0) 28

# **P**

[paires valeur-nom](#page-12-0) [5, 9](#page-16-0)[, 13](#page-20-0) planning [activation](#page-14-0) 7 [avantages](#page-8-0) 1 [conditions préalables](#page-10-0) 3 [considérations, mise à niveau](#page-11-0) 4 [considérations relatives à AS2](#page-11-0) [Edition](#page-11-0) 4 [de processus technique, création](#page-16-0) 9 de rapport, création [rapport, planning](#page-22-0) 15 [de rapport, exemple](#page-23-0) 16 [de rapport, modification](#page-22-0) 15 [de service, création](#page-25-0) 18 [de service, exemple](#page-28-0) 21 [définition](#page-8-0) 1 [désactivation](#page-15-0) 8 [identification et résolution des](#page-38-0) [problèmes](#page-38-0) 31 [modification, processus technique](#page-16-0) [9,](#page-17-0) [10](#page-17-0) [modification, service](#page-27-0) 20 [paramètres de configuration](#page-41-0) 34 [présentation](#page-8-0) 1 [processus technique, exemple](#page-17-0) 10 [rapport](#page-22-0) 15 [résolution des problèmes](#page-38-0) 31 [service autonome](#page-26-0) 19 [test](#page-9-0) 2 [utilisé pour](#page-8-0) 1 planning, options d'e-mail [Adresse électronique](#page-42-0) 35 [chemin d'accès du fichier](#page-42-0) 35 [hôte de courrier électronique](#page-42-0) 35 [objet](#page-42-0) 35 [port de courrier électronique](#page-42-0) 35 [stocker des rapports dans un système](#page-42-0) [de fichiers](#page-42-0) 35 planning de processus technique [création](#page-16-0) 9 [exemple](#page-17-0) 10 [modification](#page-16-0) [9, 10](#page-17-0) planning de service [création](#page-25-0) 18 [exemple](#page-28-0) 21

[modification](#page-27-0) 20

[plannings, identification et résolution des](#page-38-0) [problèmes](#page-38-0) 31 [Plannings, page](#page-38-0) 31 [ProduceMsgPurgeService](#page-36-0) 29 [PurgeService](#page-36-0) 29

# **R**

rapport [planning](#page-22-0) 15 [rapport, modification de planning](#page-22-0) 15 [Rapports, page](#page-38-0) 31 [résolution des problèmes liés aux](#page-38-0) [plannings](#page-38-0) 31

# **S**

[schedule.log](#page-39-0) 32 [schedule.log, paramètres](#page-39-0) 32 [Scheduled\\_AlertService](#page-37-0) 30 service de génération de rapports [utilisation](#page-22-0) 15 [SycnEngine\\_TaskManager](#page-38-0) 31 [SyncEngine\\_DataCleanManager](#page-37-0) 30

# **T**

[temps total de traitement](#page-14-0) 7 [test des plannings](#page-9-0) 2

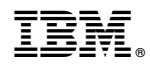

Numéro de programme :

Imprimé en France